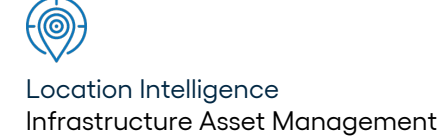

# Confirm ®

Import Specification v23.10a.AM

Information in this document is subject to change without notice and does not represent a commitment on the part of the vendor or its representatives. No part of this document may be reproduced or transmitted in any form or by any means, electronic or mechanical, including photocopying, without the written permission of Confirm.

© 2023 Confirm. All rights reserved.

Products named herein may be trademarks of their respective manufacturers and are hereby recognized. Trademarked names are used editorially, to the benefit of the trademark owner, with no intent to infringe on the trademark.

#### **Open Source Attribution Notice**

The Confirm suite of products contain the following open source software:

- Feature Data Objects v 3.5.0, which is licensed under GNU Lesser General Public License, Version 2.1, February 1999 with the unRAR restriction. The license can be downloaded from: **[http://fdo.osgeo.org/licenceAndGovernance.html](http://fdo.osgeo.org/content/licence-and-governance)**. The source code for this software is available from **[http://fdo.osgeo.org/content/fdo-350-downloads](http://fdo.osgeo.org/content/licence-and-governance)**
- MrSID software (specifically the mrsid32.dll) is used under license and is Copyright © 1995-2002, LizardTech, Inc., 1008 Western Ave., Suite 200, Seattle, WA 98104. All rights reserved. MrSID is protected by U.S. Patent No. 5,710,835. Foreign patents are pending. Unauthorized use or duplication prohibited.

Patented technology in the Software was developed in part through a project at the Los Alamos National Laboratory, funded by the U.S. Government and managed by the University of California. The U.S. Government has reserved rights in the technology, including a non-exclusive, nontransferable, irrevocable, paid-up license to practice or have practiced throughout the world, for or on behalf of the United States, inventions covered by the patent, and has other rights under 35 U.S.C. § 200-212 and applicable implementing regulations.

For further information, contact Lizardtech.

- NodaTime, version number 1.3.10, which is licensed under the Apache license, version number 2.0. The license can be downloaded from http://www.apache.org/licenses/LICENSE-2.0 . The source code for this software is available from http://nodatime.org/.
- Chromium Embedded Framework, version 3, which is licensed under the New BSD License. The license can be downloaded from http://opensource.org/licenses/BSD-3-Clause. The source code for this software is available from http://code.google.com/p/chromiumembedded/downloads/list.
- Xilium.CefGlue, version 3, which is licensed under the MIT License (with portions licensed under the New BSD License). The licenses can be downloaded from http://opensource.org/licenses/MIT and http://opensource.org/licenses/BSD-3-Clause. The source code for this software is available from http://xilium.bitbucket.org/cefglue/.
- D3 Data Driven Documentation, version 3.4.1, which is licensed under the New BSD License. The license can be downloaded from from https://github.com/mbostock/d3/blob/master/LICENSE. The source code for this software is available from http://d3js.org/.
- OpenLayers, version 2.12, which is licensed under the Modified BSD License. The license can be downloaded from http://svn.openlayers.org/trunk/openlayers/license.txt. The source code for this software is available from http://trac.osgeo.org/openlayers/browser.
- OpenLayers, version 3, which is licensed under the BSD 2-Clause Licence. The license which can be downloaded from https://github.com/openlayers/ol3/blob/master/LICENSE.md. The source code for this software is available from https://github.com/openlayers/ol3.
- Proj4js, version 1+, which is licensed under the Apache License, Version 2, January 2004. The license can be downloaded from http://www.apache.org/licenses/LICENSE-2.0.html. The source code for this software is available from http://trac.osgeo.org/proj4js/.
- requireJS, version 2.1.2, which is licensed under the MIT License or the New BSD License. The license can be downloaded from https://github.com/jrburke/requirejs/blob/master/LICENSE. The source code for this software is available from http://requirejs.org/.
- Apache Cordova, version 8.1.2, which is licensed under the Apache License, Version 2, January 2004. The license can be downloaded from http://www.apache.org/licenses/LICENSE-2.0.html. The source code for this software is available from http://phonegap.com/download/.
- Xilium.CefGlue, version 75.1, which is unlicensed. The source code for this software is available from https://gitlab.com/xiliumhq/chromiumembedded/cefglue.
- Chromium Embedded Framework, version 75.0, which is licensed according to the following criteria:

Copyright (c) 2008-2014 Marshall A. Greenblatt. Portions Copyright (c) 2006-2009 Google Inc. All rights reserved.

Redistribution and use in source and binary forms, with or without modification, are permitted provided that the following conditions are met:

\* Redistributions of source code must retain the above copyright notice, this list of conditions and the following disclaimer.

\* Redistributions in binary form must reproduce the above copyright notice, this list of conditions and the following disclaimer in the documentation and/or other materials provided with the distribution.

\* Neither the name of Google Inc. nor the name Chromium Embedded Framework nor the names of its contributors may be used to endorse or promote products derived from this software without specific prior written permission.

THIS SOFTWARE IS PROVIDED BY THE COPYRIGHT HOLDERS AND CONTRIBUTORS "AS IS" AND ANY EXPRESS OR IMPLIED WARRANTIES, INCLUDING, BUT NOT LIMITED TO, THE IMPLIED WARRANTIES OF MERCHANTABILITY AND FITNESS FOR A PARTICULAR PURPOSE ARE DISCLAIMED. IN NO EVENT SHALL THE COPYRIGHT OWNER OR CON-TRIBUTORS BE LIABLE FOR ANY DIRECT, INDIRECT, INCIDENTAL, SPECIAL, EXEMPLARY, OR CONSEQUENTIAL DAMAGES (INCLUDING, BUT NOT LIMITED TO, PROCUREMENT OF SUBSTITUTE GOODS OR SERVICES; LOSS OF USE, DATA, OR PROFITS; OR BUSINESS INTERRUPTION) HOWEVER CAUSED AND ON ANY THEORY OF LIABILITY, WHETHER IN CONTRACT, STRICT LIABILITY, OR TORT (INCLUDING NEGLIGENCE OR OTHERWISE) ARISING IN ANY WAY OUT OF THE USE OF THIS SOFTWARE, EVEN IF ADVISED OF THE POSSIBILITY OF SUCH DAMAGE.

The source code for this software is available from http://opensource.spotify.com/cefbuilds/index.html#

April 24, 2023

# **Table of Contents**

**[Specifications](#page-5-0)**

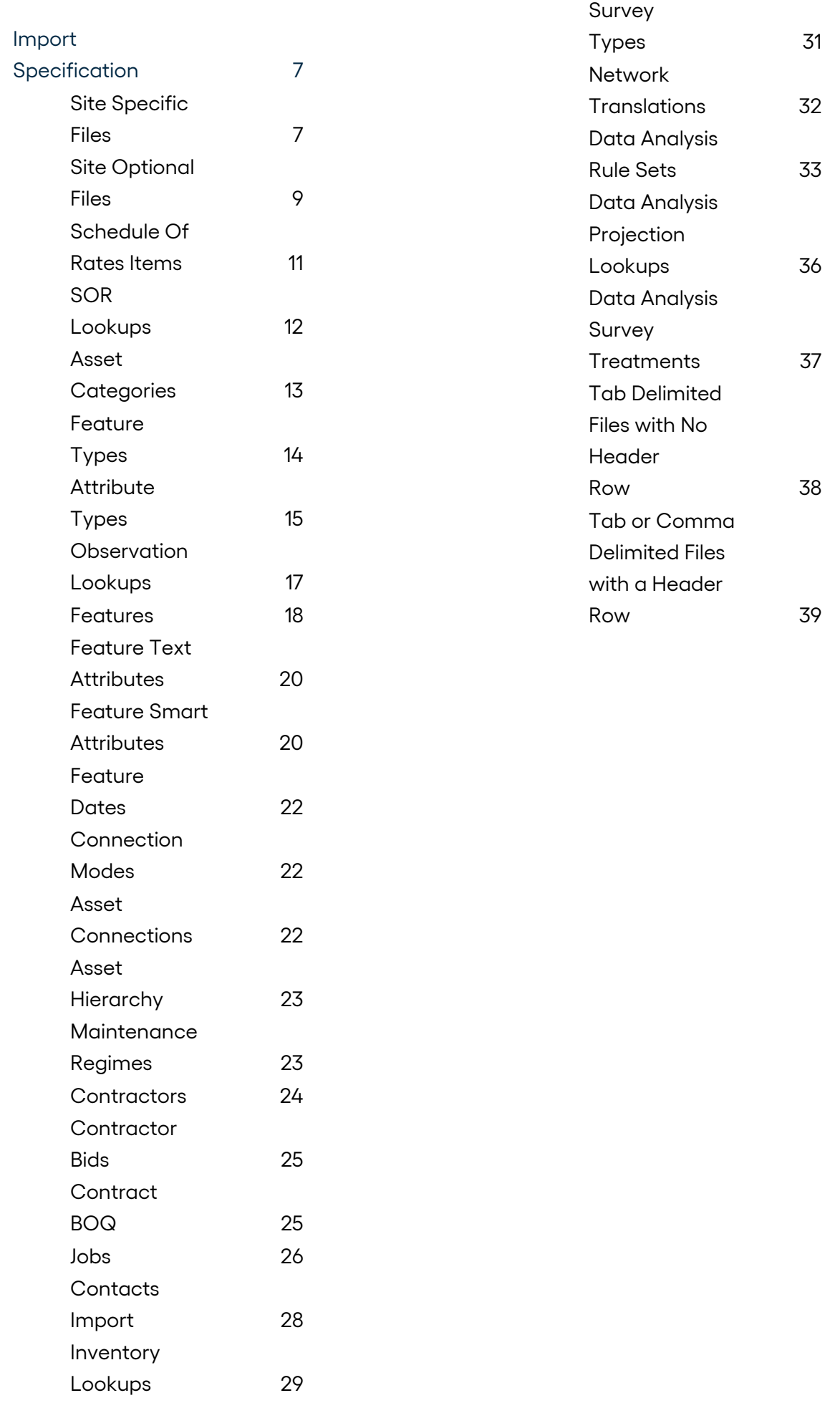

# <span id="page-5-0"></span>**Specifications**

The following sections outline all the Specifications that exist within the Confirm functionality.

# **In this section**

Import [Specification](#page-6-0) 7

# <span id="page-6-0"></span>**Import Specification**

#### **Introduction**

This document is an import file specification for Confirm.

The document should be used in conjunction with training/consultancy in the use of the system's Data Import Facilities.

There are two different formats of import file:

- Tab or comma delimited text files with the first row in the file a header row indicating which columns are present and in what order.
- Tab delimited text files with no header row, where the columns must be present in the same order as in this specification.

<span id="page-6-1"></span>The sections below specify which format is used for each type of record that can be imported, and describe which columns should be present in an import file.

#### **Site Specific Files**

Sites and related lookups are imported as **Tab or Comma [Delimited](#page-38-0) Files with a Header Row**.

#### **Importing New Site Records**

Two tables are populated by the Site import utility - the Central Site Register, and the Site Extension table. The central table contains information that is common to all systems that might maintain Assets on that Site. The Site extension table provides additional details for operational purposes pertinent to the type of asset. Attributes that are stored in the Central Site table are flagged with a "\*" below. When importing Sites not applicable for Maintenance Management, it is only necessary to provide data for the Central Site Register (the fields indicated with the \* symbol below).

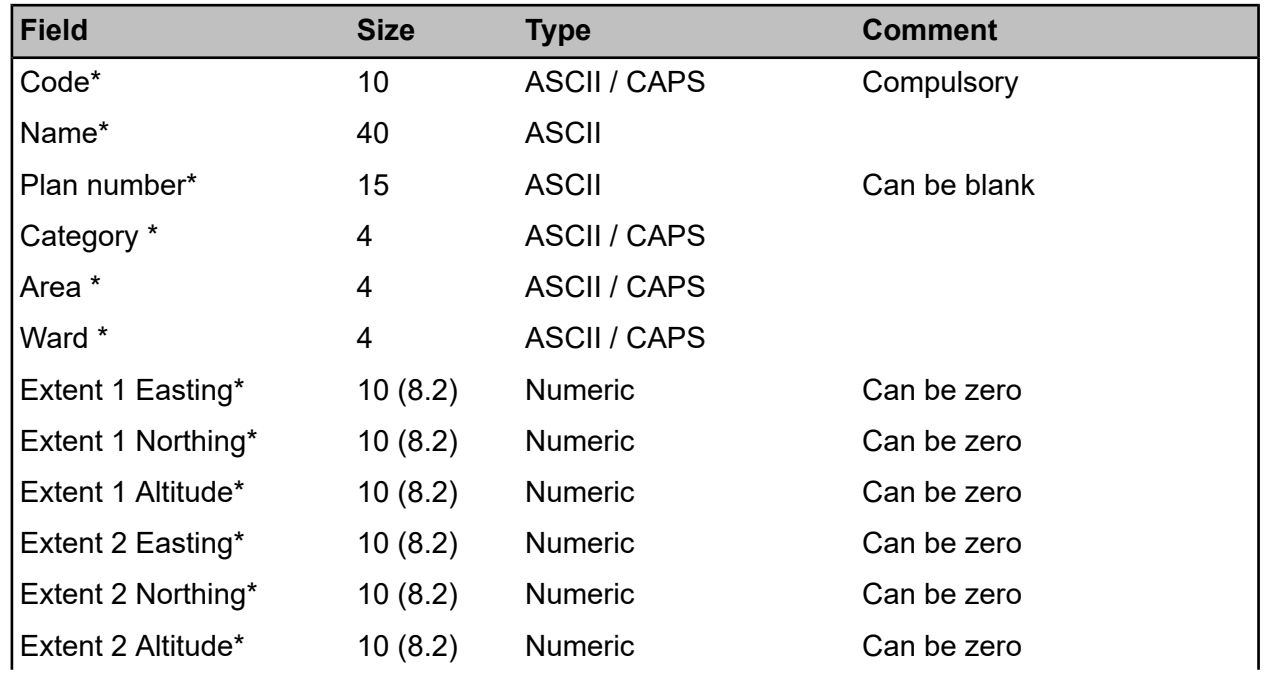

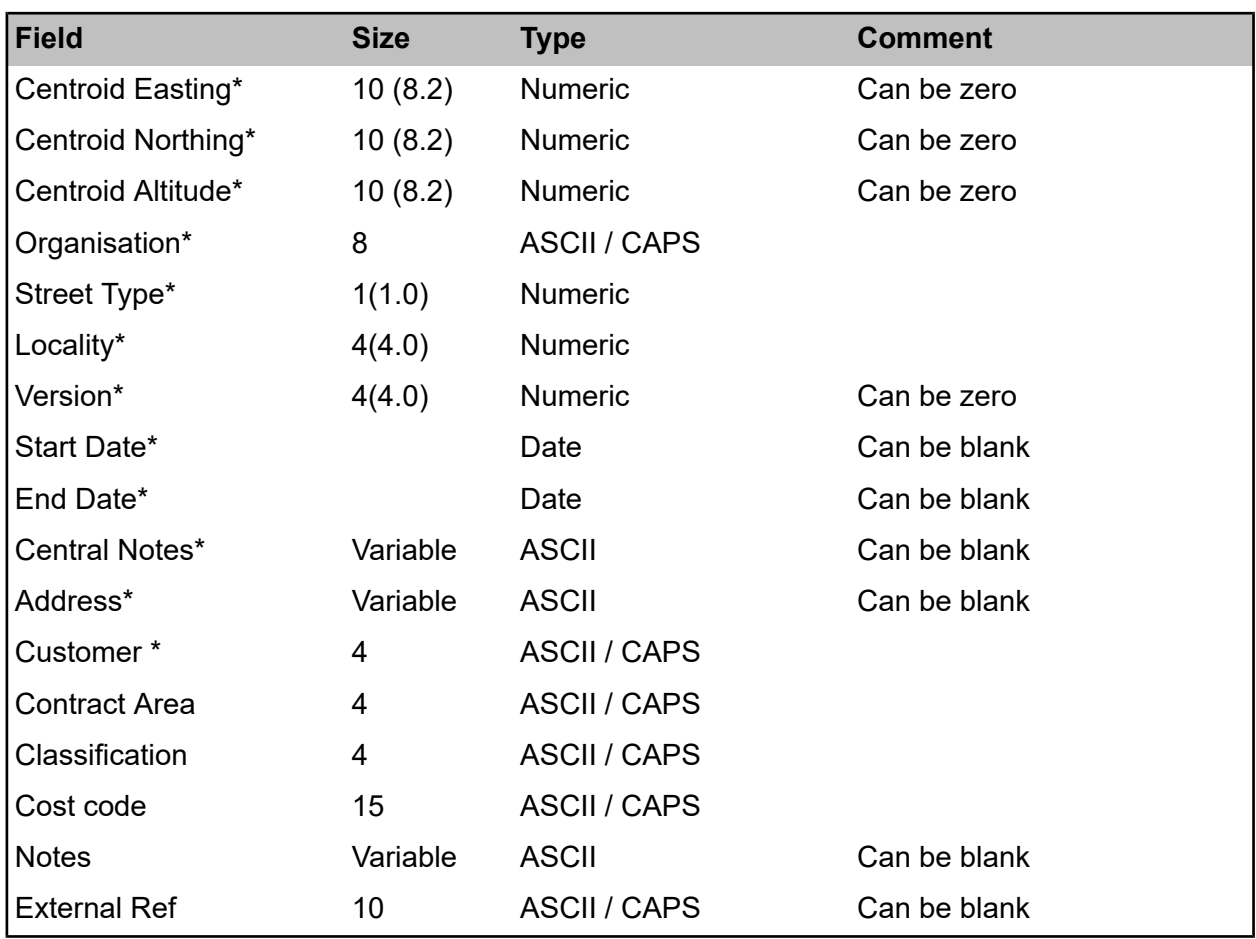

**Note:** In Confirm versions prior to V11.60a.AM, different names were used for two of the fields depending on the Confirm product being run. For the 'Classification' field, either 'Classification' or 'Network Priority' was used. For the 'External Ref' field, either 'Site External Ref', 'Site Road' or 'Site DOT' was used

#### **Organisation**

If the Site File is not generated from a National Street Gazetteer (NSG) then the default Organisation set in the system is AUTHOR

#### **Street Type**

If the Site File is not generated from an NSG then a Street Record Type should be set up in the system prior to import and utilised for Non-Gazetteer Sites in the import file. e.g.

#### **Locality**

If the Site File is not generated from an NSG then the default Locality set in the system is 9999

#### **Importing Site Record Updates**

In order to update an existing Site record, the Site Code needs to be specified, to identify the record, along with any of the fields that require updating. Any data fields that are not specified in the file will remain unchanged in the database.

To update Site name, corresponding Site address must also be provided.

For example, Sturmer Court (Site Code 8121221901) is a Site Record already held within the Confirm database. It falls within the Area of Kings Hill and the Ward of Mereworth.

Suppose the user wishes to correct the extent coordinates of the Site. In order to do this, only the Code and the changing data needs to be specified in the import file, as in this comma delimited example:

Site File

Code,Extent 1 Easting,Extent 1 Northing,Extent 2 Easting,Extent 2 Northing 8121221901,340362.22,367888.66,340361.49,367977.31

Now suppose the user wishes to change the Ward in which the Site resides due to a local government re-organisation of Ward Boundaries. In order to do this, again only the Code and the changing data needs to be specified in the import file, as in this comma delimited example:

#### Site File

Code,Ward 8121221901,WEML

Here the Site code for Sturmer Court has been specified, along with the Code for the new Ward (West Malling). As the other information about the Site (e.g. the Area) has not been specified in the file it will remain unchanged.

**Note:** In the above example, it is assumed that the new ward of West Malling already exists within the Confirm database. If this is not the case, Confirm would create a new Ward with a code of WEML and a Name of WEML.

In order to provide Confirm with the naming information about the ward via the import procedure, the optional comma delimited Ward file would need to be imported:

#### Ward File

Code,Name WEML,West Malling

<span id="page-8-0"></span>These optional files can be used to cross-reference the Codes specified in the main file if they do not already exist within the database.

#### **Site Optional Files**

Sites and related lookups are imported as **Tab or Comma [Delimited](#page-38-0) Files with a Header Row**.

**Area**

| Field | <b>Size</b> | <b>Type</b>  | <b>Comment</b> |
|-------|-------------|--------------|----------------|
| Code  |             | ASCII / CAPS | Unique         |
| Name  | 30          | <b>ASCII</b> |                |

#### **Ward**

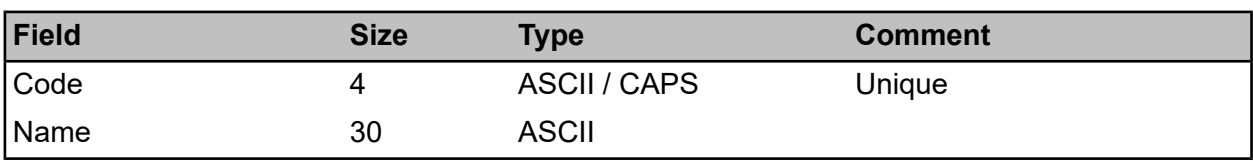

# **Category**

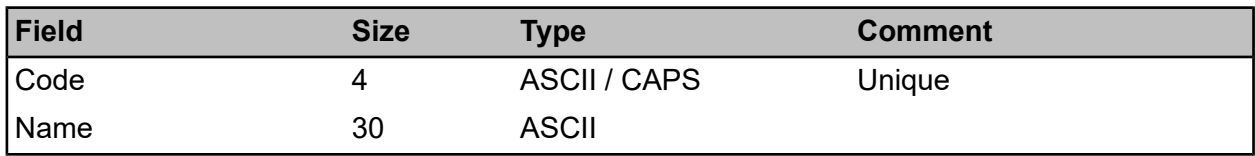

# **Contract Area**

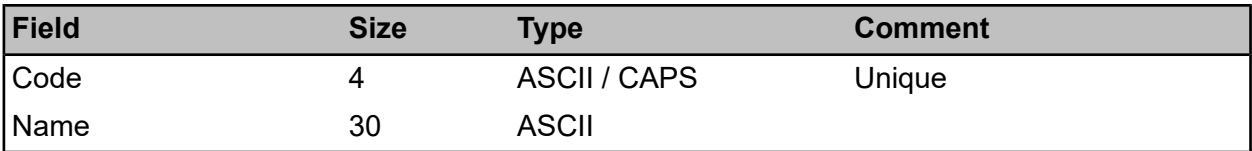

# **Customer**

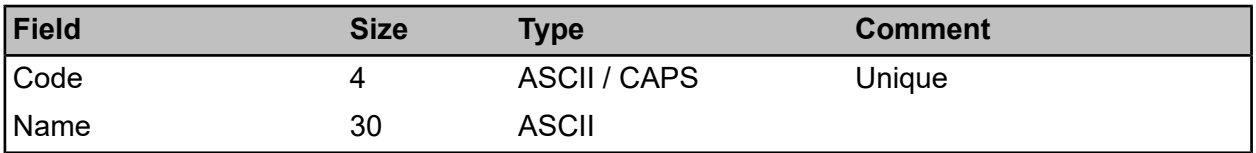

# **Cost Code**

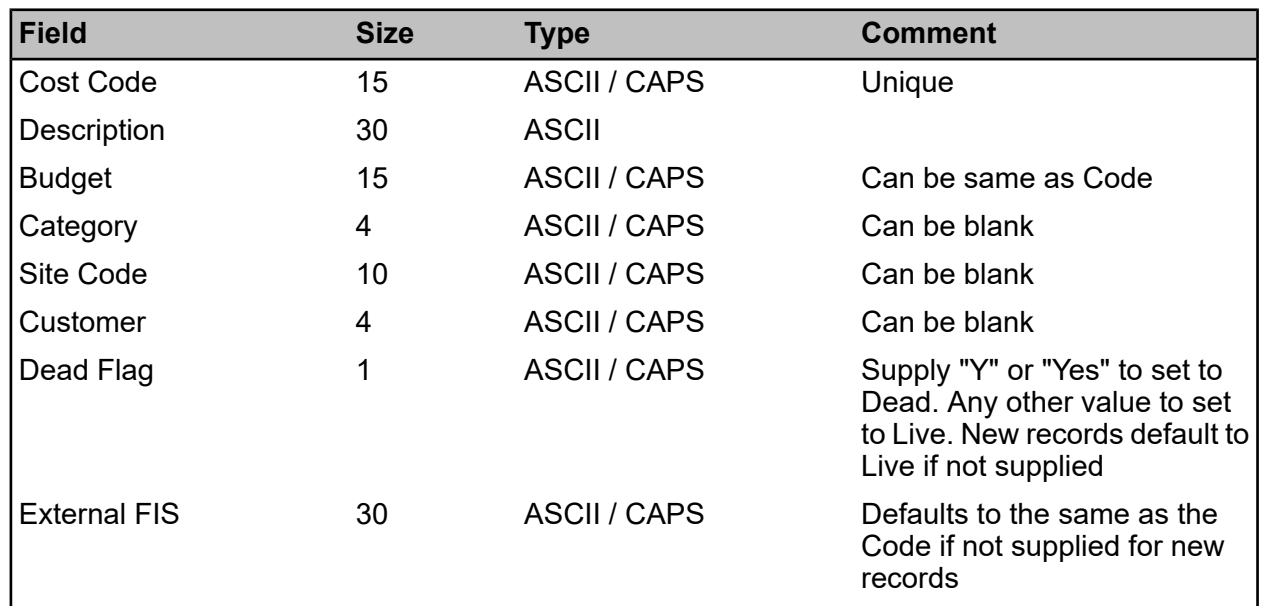

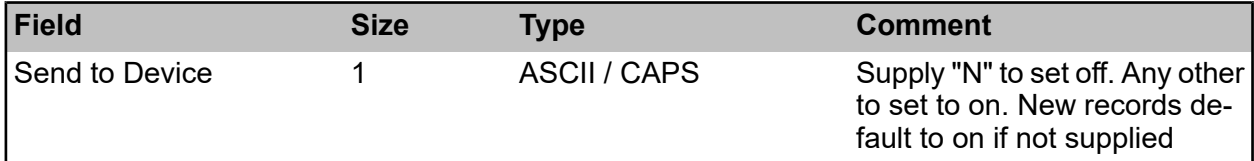

If Category is left blank the default Cost Code Category will be used (this is defined in Site System Defaults). If Site Code is specified it must be the code of a Site already in Confirm, and not one that is in the process of being imported. Category and Customer however, can be either existing Confirm codes or new codes.

#### **Classification**

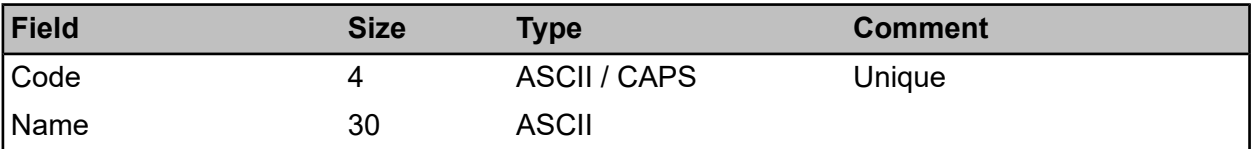

#### <span id="page-10-0"></span>**Schedule Of Rates Items**

Schedule of Rates Items and related lookups are imported as **Tab [Delimited](#page-37-0) Files with No [Header](#page-37-0) Row**.

#### **Schedule of Rates Items**

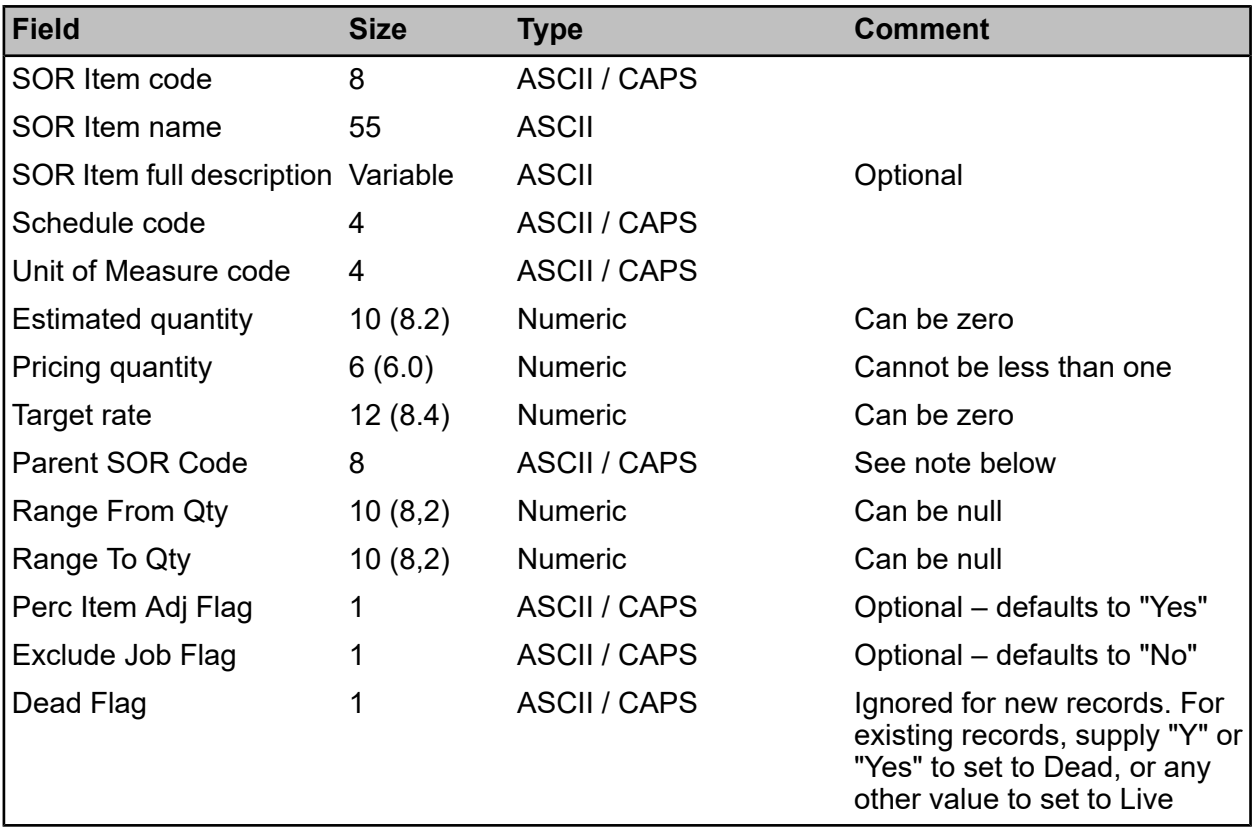

This import is primarily for creating new Schedule of Rates Items but can be used for updating the Target Rate and Dead Flag of existing Items. It is not possible to update any other fields.

**Note:** If the 'Range From Qty' and 'Range To Qty' fields have been specified this will denote that the item is a banded item. For these items, the 'Parent SOR Code' field must also be specified.

For banded Parent items the 'Parent SOR Code' field value supplied must be the same as the 'SOR Item code' field.

For regular unbanded items the 'Parent SOR Code' field value supplied should be the same as the 'SOR Item code' field. If the 'Parent SOR Code' field is not supplied then it will be defaulted to the 'SOR Item code' value.

#### **Schedule (Optional)**

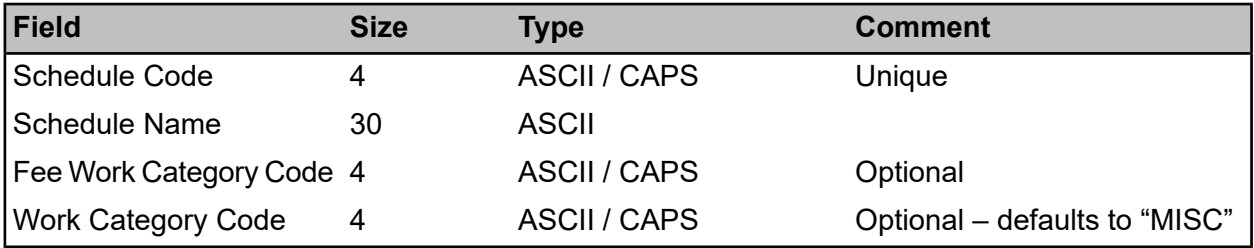

#### **Unit Of Measure (Optional)**

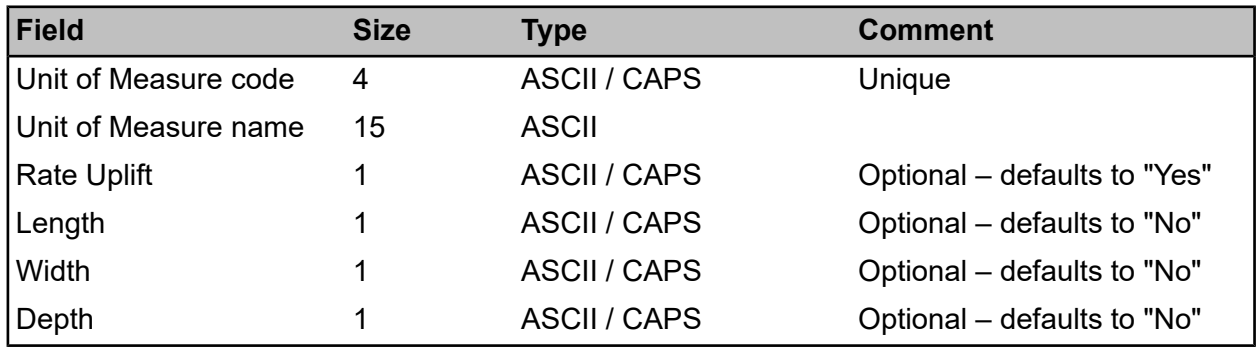

#### <span id="page-11-0"></span>**SOR Lookups**

SOR Groups and SOR Group Items are imported as **Tab or Comma [Delimited](#page-38-0) Files with a [Header](#page-38-0) Row**.

#### **SOR Groups (Optional)**

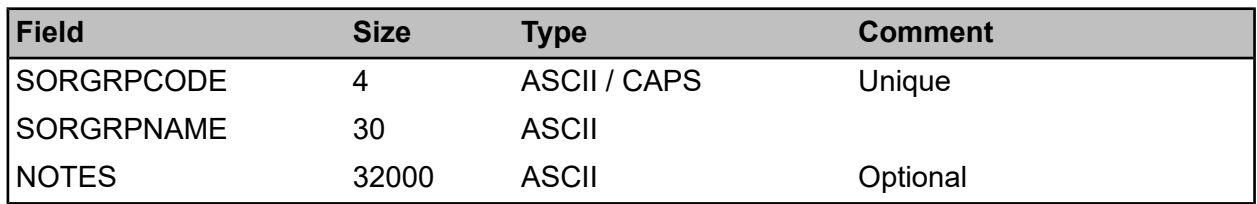

# **SOR Group Items (Optional)**

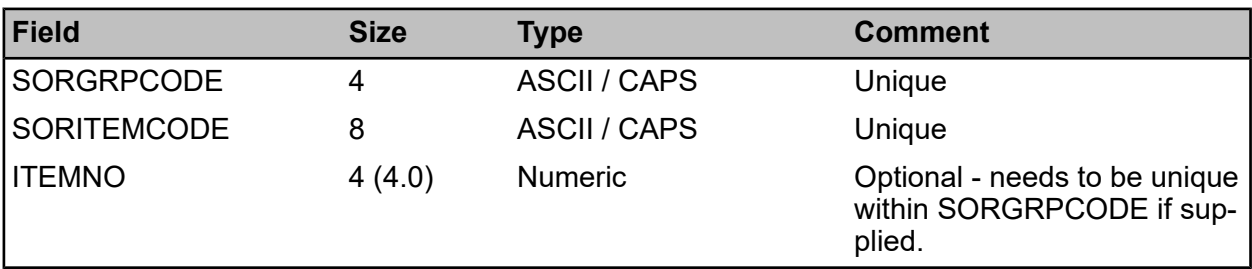

# <span id="page-12-0"></span>**Asset Categories**

Asset Categories and related lookups are imported as **Tab [Delimited](#page-37-0) Files with No Header Row**.

# **Asset Categories**

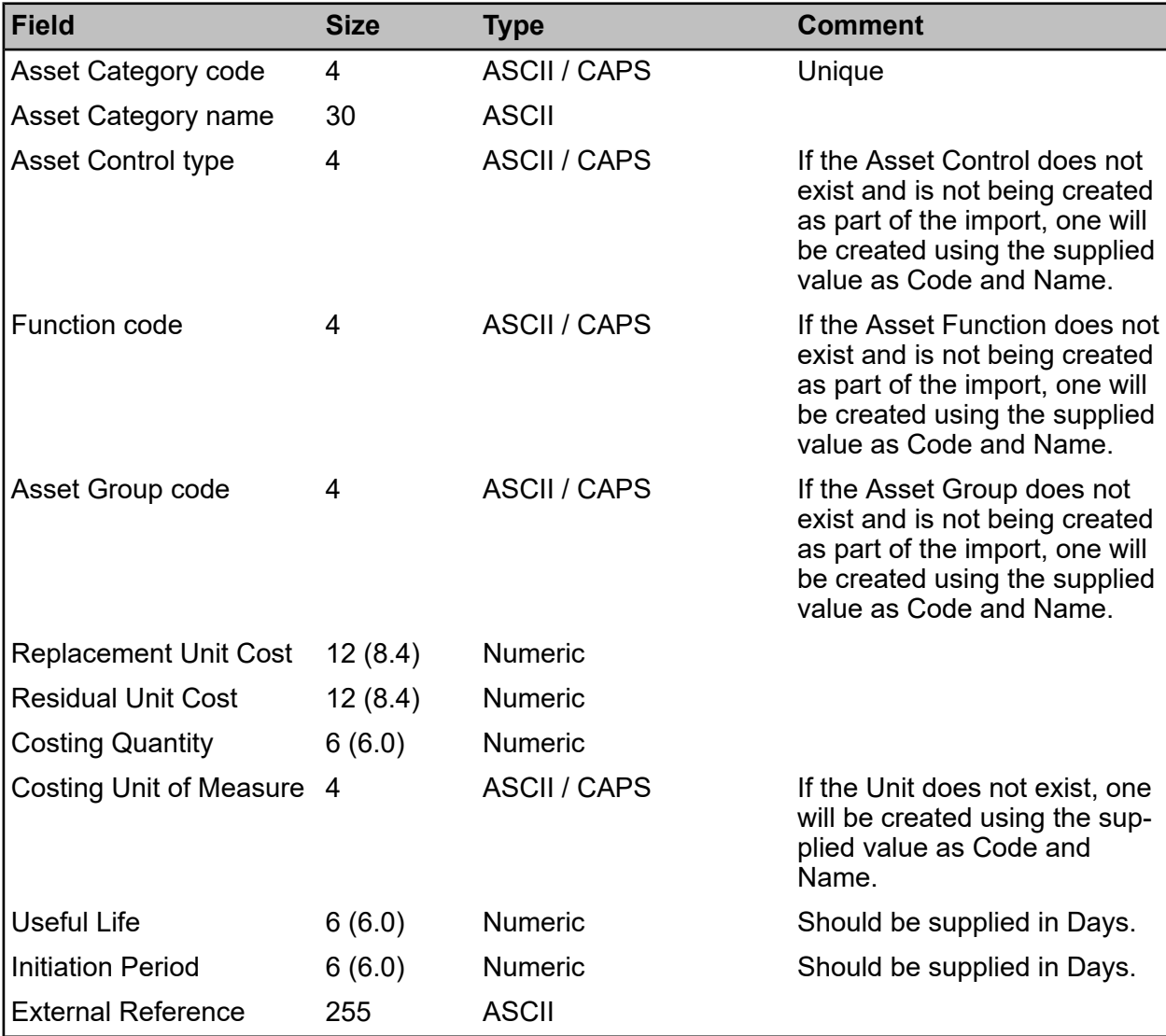

# **Asset Control Type (Optional)**

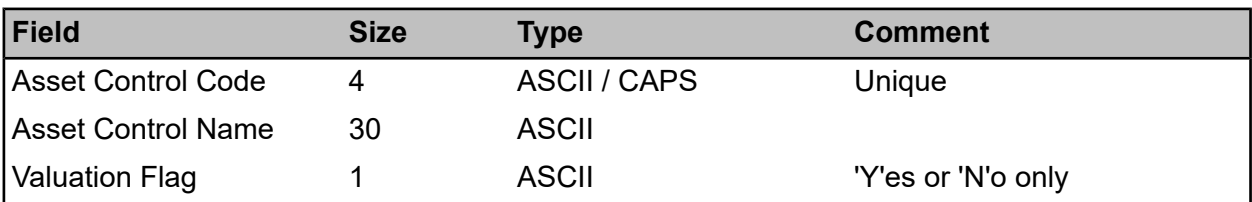

# **Asset Function (Optional)**

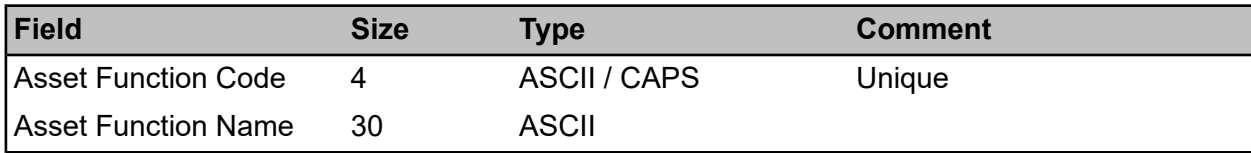

# **Asset Group (Optional)**

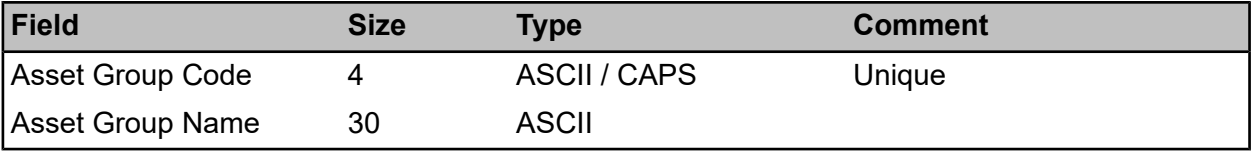

# <span id="page-13-0"></span>**Feature Types**

Feature Types and related lookups are imported as **Tab [Delimited](#page-37-0) Files with No Header Row**.

#### **Feature Type**

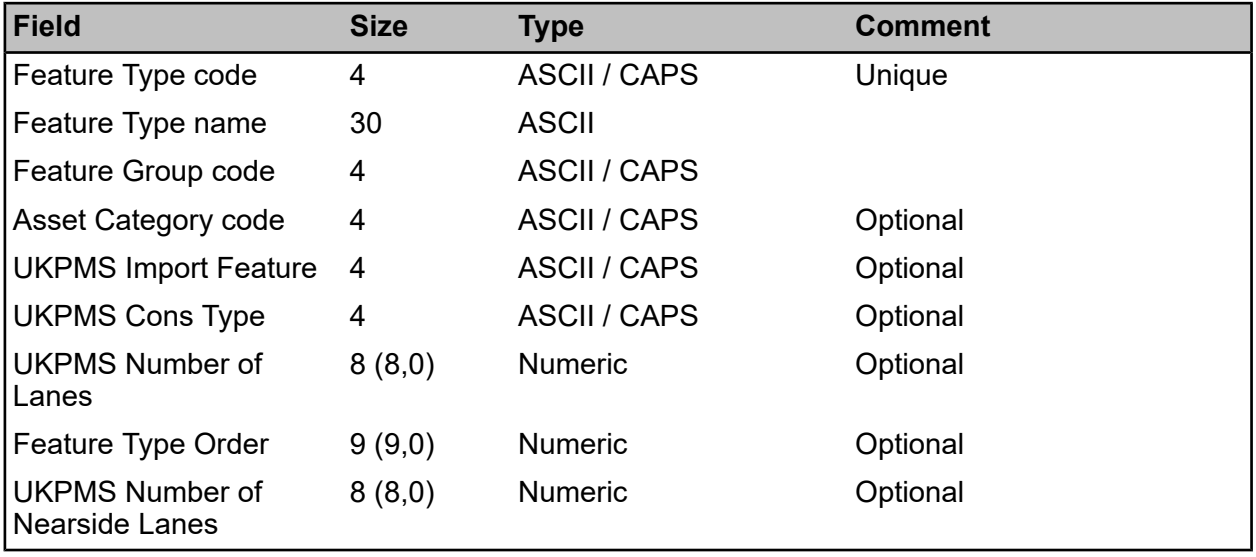

#### **Feature Group (Optional)**

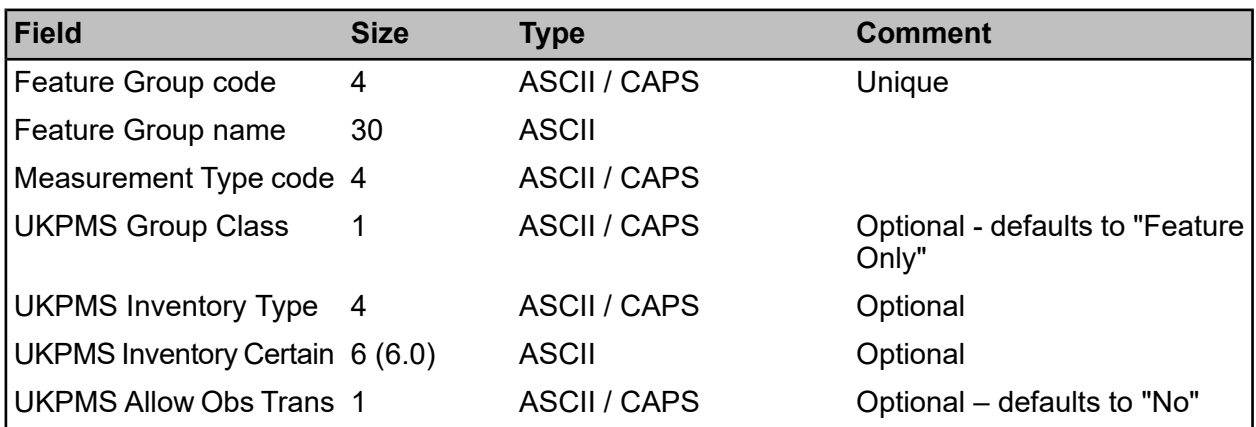

#### **Group Measurement (Optional)**

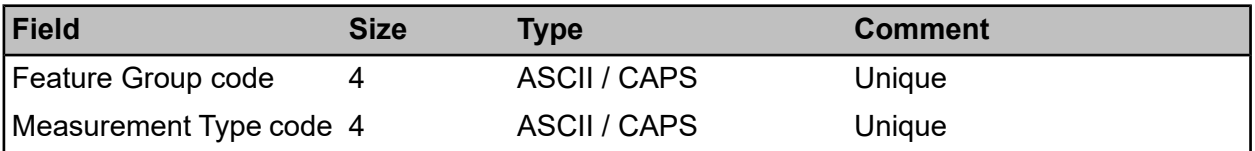

#### **Measurement Type (Optional)**

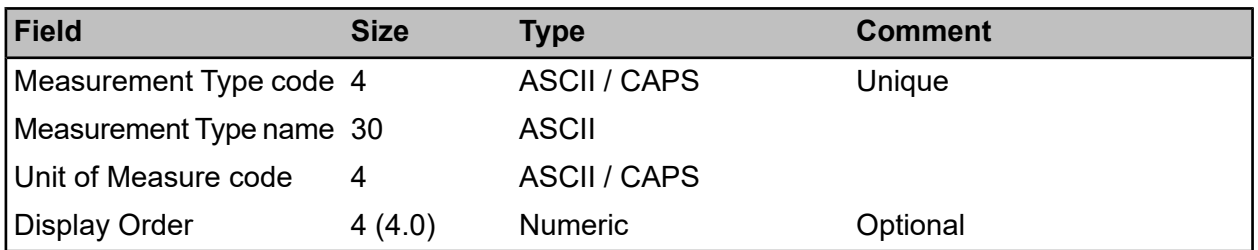

#### <span id="page-14-0"></span>**Attribute Types**

Attribute Types and related lookups are imported as **Tab or Comma [Delimited](#page-38-0) Files with a [Header](#page-38-0) Row**.

Attribute Types and Values must be imported together, i.e. you cannot import new Attribute Values for an Attribute Type already in the database. Hence although all files are optional it is not valid to supply an Attribute Value file on its own.

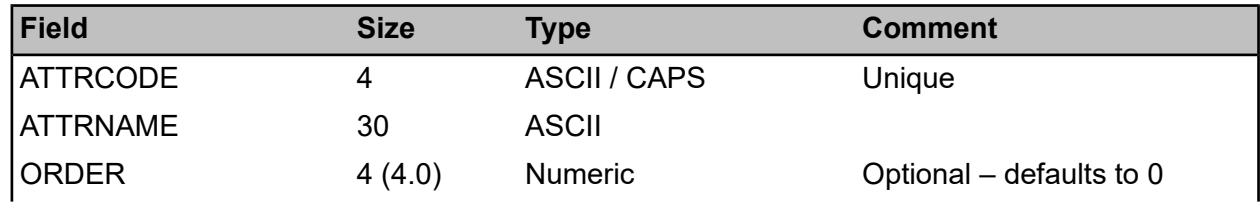

#### **Attribute Types (Optional)**

#### Specifications

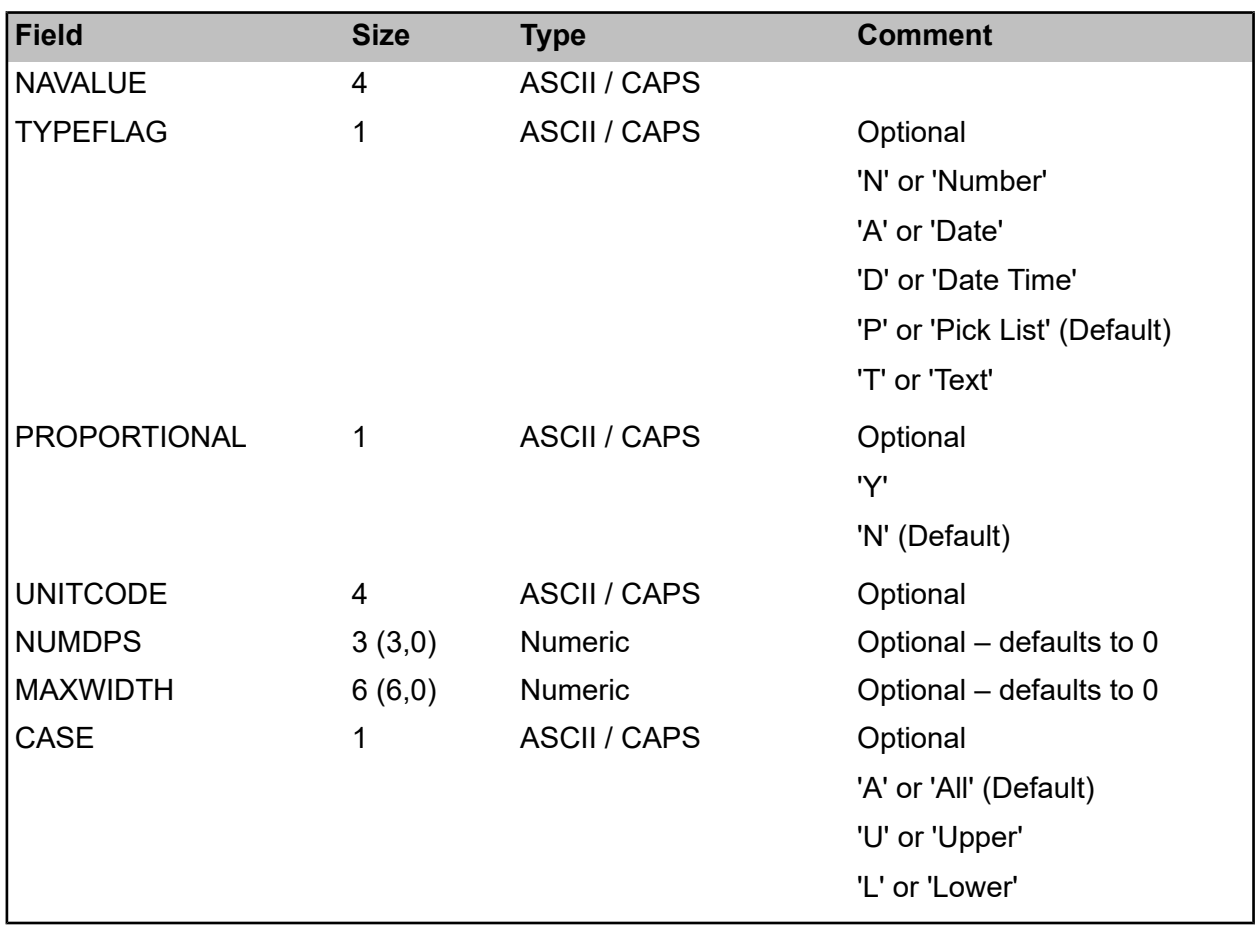

# **Attribute Values (Optional)**

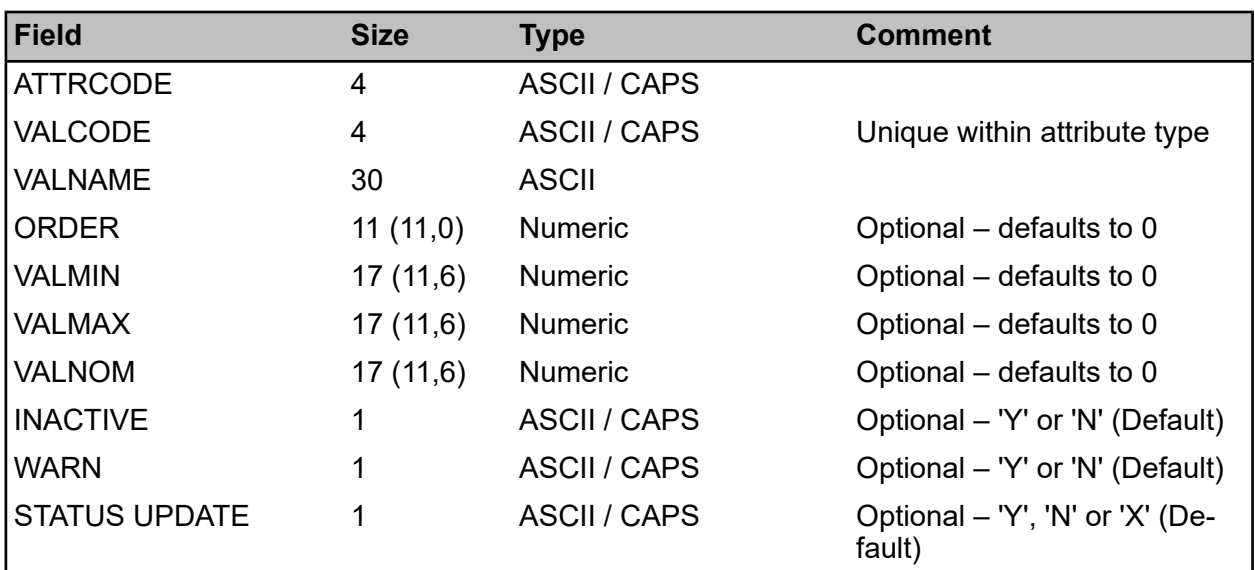

# **Group Attributes (Optional)**

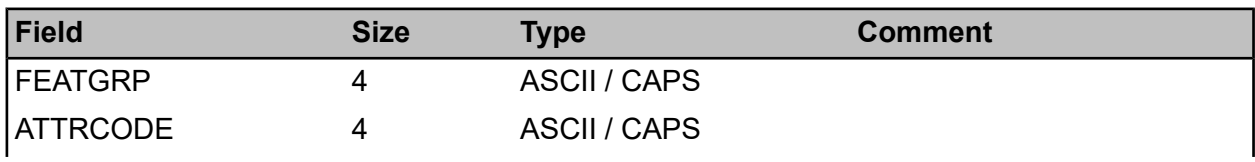

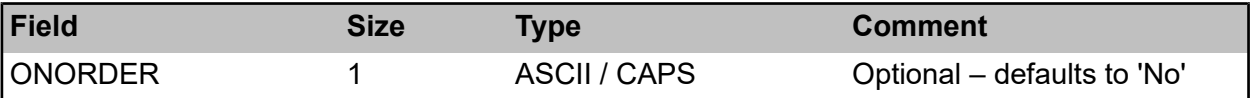

**Note:** Only Pick List and Text Attribute Types may be linked to a Feature level Feature Group. Any Attribute Type may be linked to an Inventory level Feature Group.

#### <span id="page-16-0"></span>**Observation Lookups**

Observation lookups are imported as **Tab or Comma [Delimited](#page-38-0) Files with a Header Row**.

Observation Parameters and Observation Parameter Options must be imported together i.e. you cannot import Observation Parameter Options for existing Observation Parameters already in the database.

#### **Impacts (Optional)**

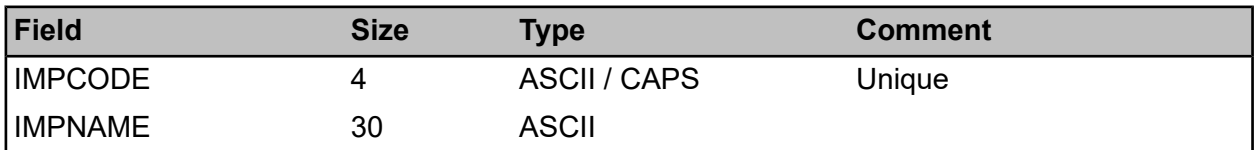

#### **Observation Parameters (Optional)**

If supplied, Observation Parameter Options must be as well.

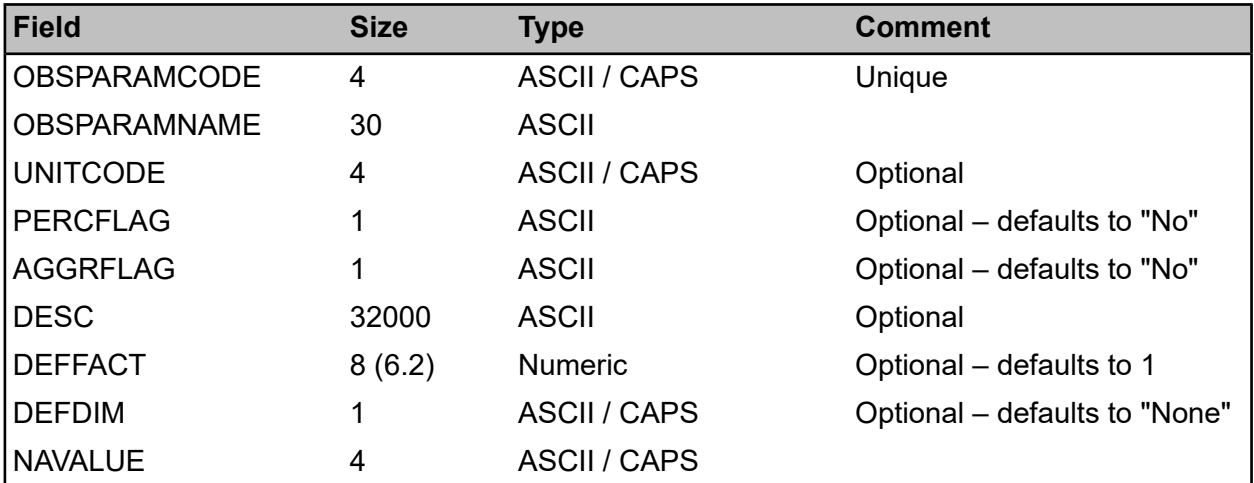

#### **Observation Parameter Options (Optional)**

If supplied, Observation Parameters must be as well.

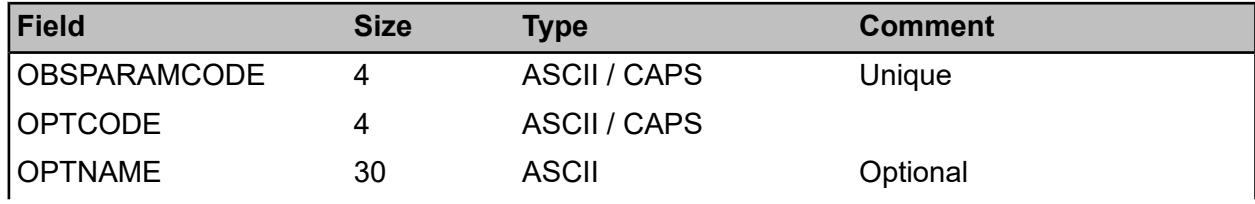

#### **Specifications**

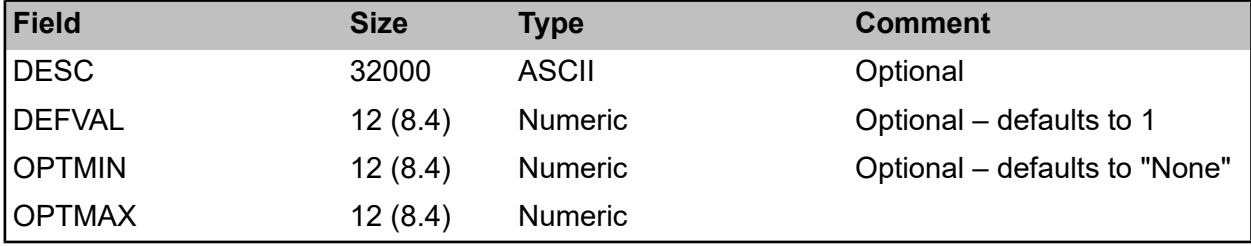

# **Observation Types (Optional)**

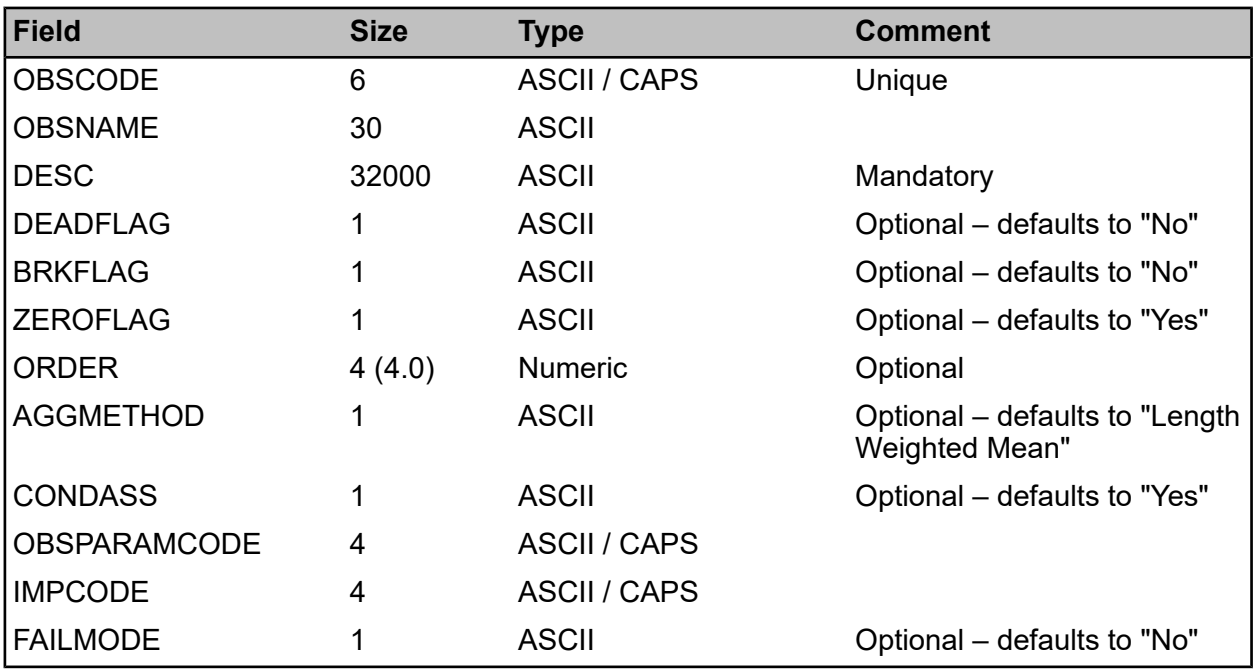

# **Observation Type Feature Groups (Optional)**

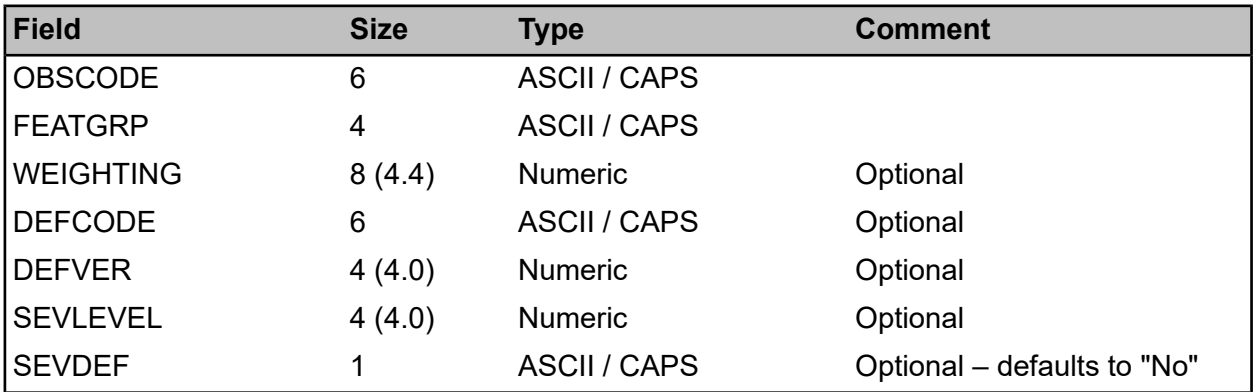

#### <span id="page-17-0"></span>**Features**

Features and Feature Measurements are imported as **Tab [Delimited](#page-37-0) Files with No Header Row**. This utility can be used to create new Features but cannot be used to update existing Features.

For each Feature imported, default Attributes, Conditions, Dates, Measures, and Smart Attributes are created. Each default is inherited from the Feature Group of the imported Feature. Measurements are only created where they are not supplied within the optional Measurement file.

For each Feature imported, all applicable Regimes – which do not have a different Classification set from that of the Feature - are allocated from the Feature Type.

#### **Features**

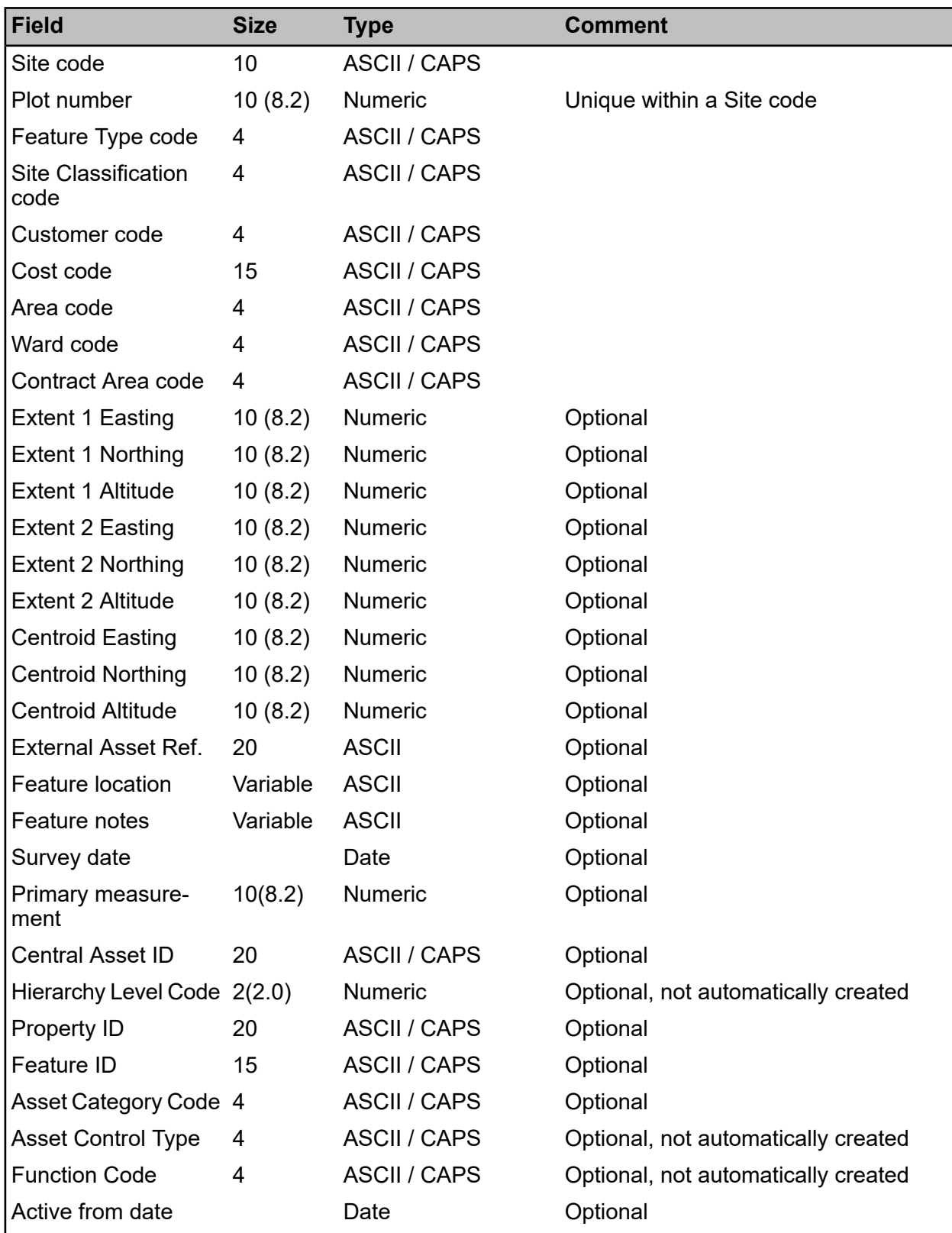

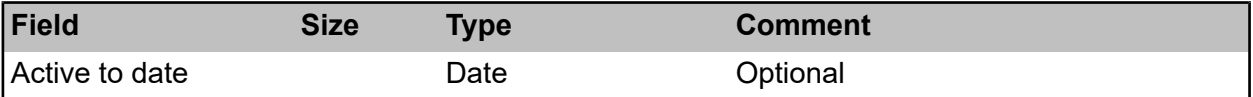

The External Asset Ref. allows cross-referencing to another Asset register that is not able to use the same Asset identification technique used by Confirm.

If the Central Asset ID is not supplied, then Confirm will assign a unique ID to the asset on import.

The hierarchy level determines the level of the asset in the hierarchical data model (1 being the top, 99 the bottom). Steps of 10 are recommended.

When a feature being imported is a point feature the spatial geometry will be updated, provided that geometry is also a point.

#### **Feature Measurements (Optional)**

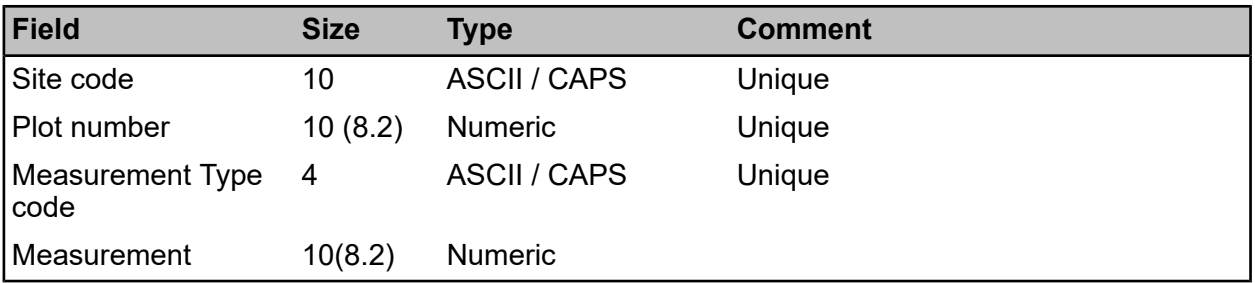

<span id="page-19-0"></span>**Note:** If an unrecognized Measurement Type is encountered, it will be created automatically, with a corresponding Unit of Measure if necessary. Importing Feature Measurements does NOT automatically add Measurement Types to the Feature Group.

#### **Feature Text Attributes**

Feature Text Attributes are imported as **Tab [Delimited](#page-37-0) Files with No Header Row**.

Attribute Types and Values must already exist in Confirm, otherwise the import will be rejected.

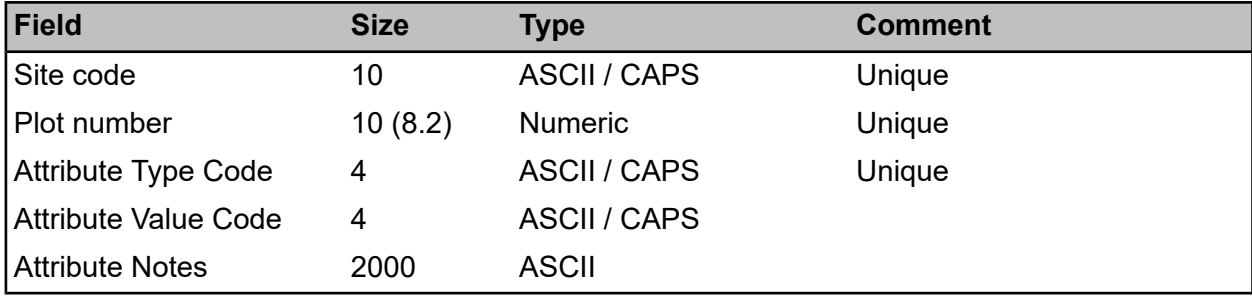

#### <span id="page-19-1"></span>**Feature Smart Attributes**

Feature Smart Attributes and related lookups are imported as **Tab [Delimited](#page-37-0) Files with No [Header](#page-37-0) Row**.

## **Feature Smart Attributes**

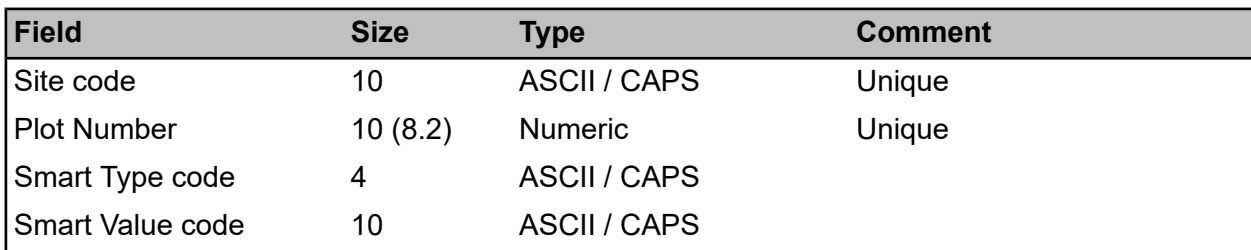

# **Group Smart Attributes (Optional)**

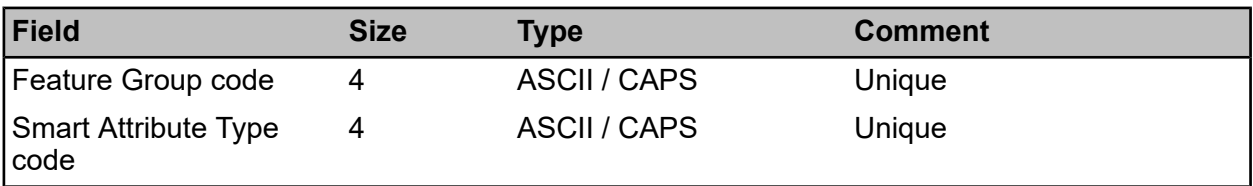

# **Smart Attribute Types (Optional)**

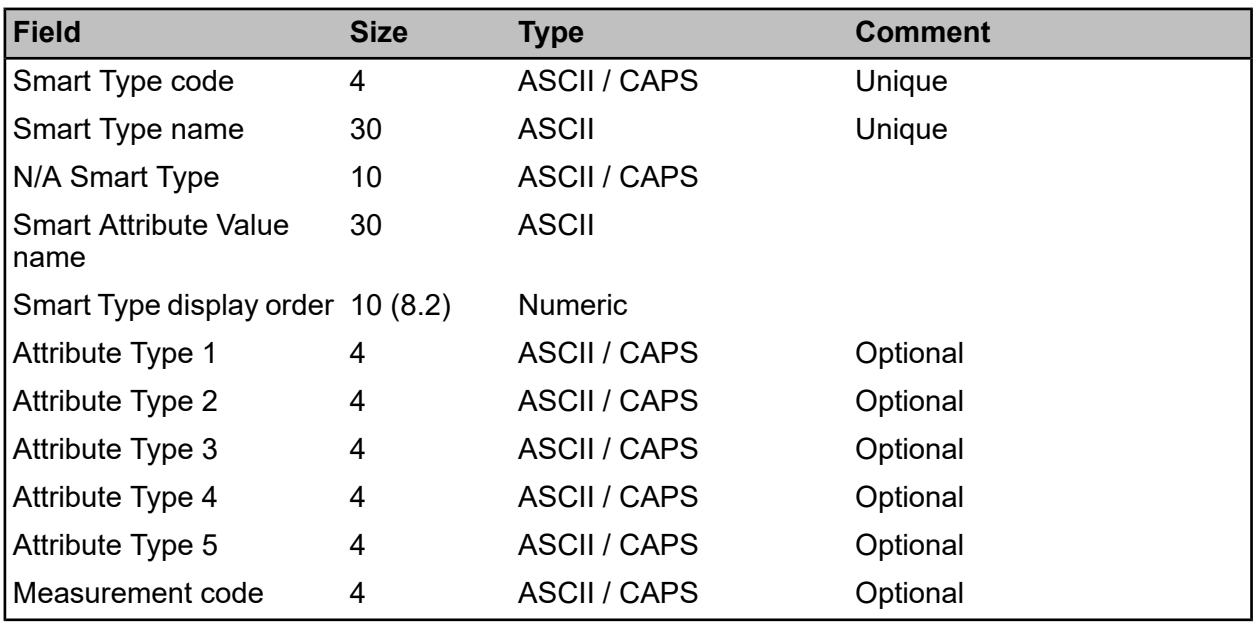

# **Smart Attribute Values (Optional)**

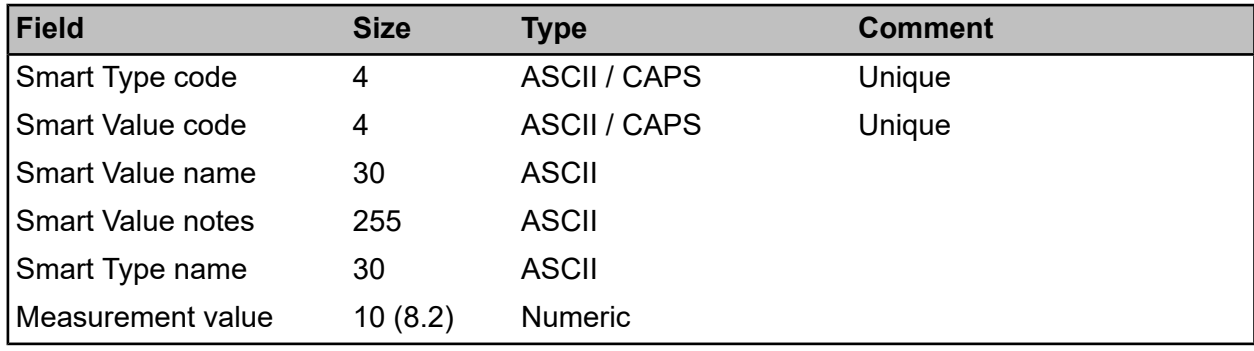

#### <span id="page-21-0"></span>**Feature Dates**

Feature Dates and related lookups are imported as **Tab [Delimited](#page-37-0) Files with No Header Row**.

#### **Feature Dates**

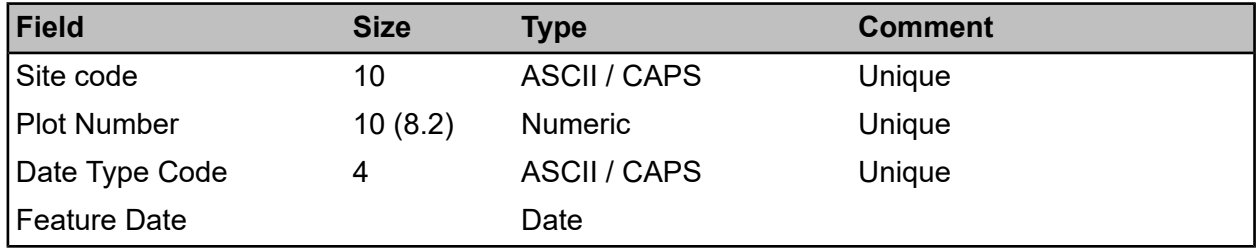

# **Group Dates (Optional)**

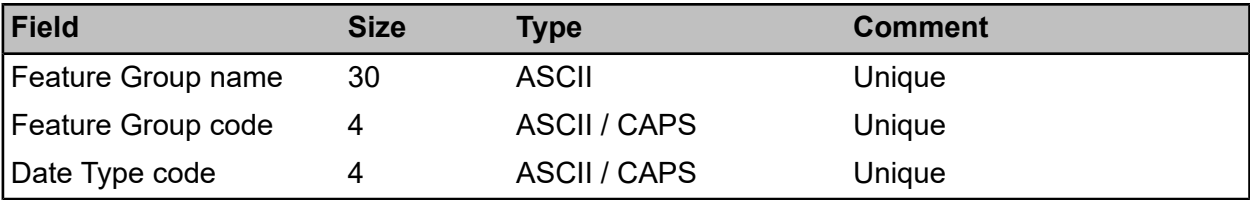

# **Date Types (Optional)**

<span id="page-21-1"></span>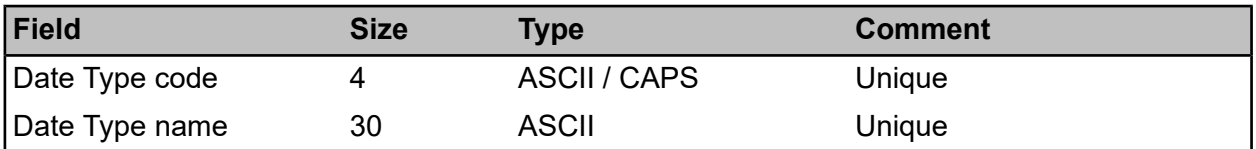

#### **Connection Modes**

Connection Modes are imported as **Tab [Delimited](#page-37-0) Files with No Header Row**.

<span id="page-21-2"></span>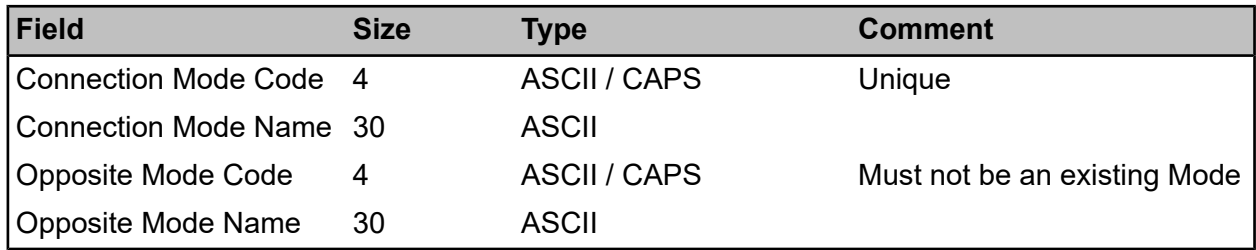

#### **Asset Connections**

Asset Connections are imported as **Tab [Delimited](#page-37-0) Files with No Header Row**.

Note that only one side of the connection should be supplied, the opposite connection will be created automatically.

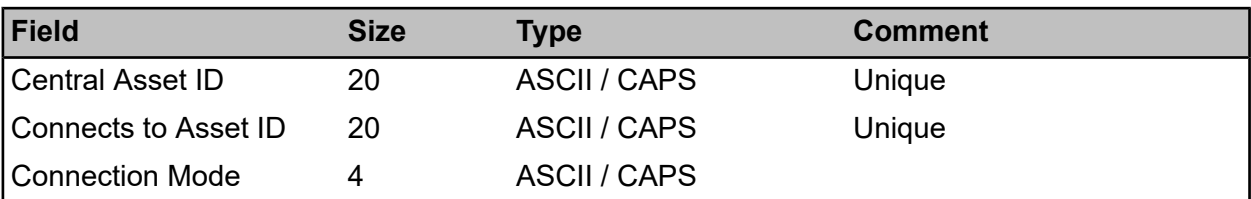

#### <span id="page-22-0"></span>**Asset Hierarchy**

Asset Hierarchy is imported as **Tab [Delimited](#page-37-0) Files with No Header Row**.

Note that relationships can only be created between assets that have their hierarchy level set.

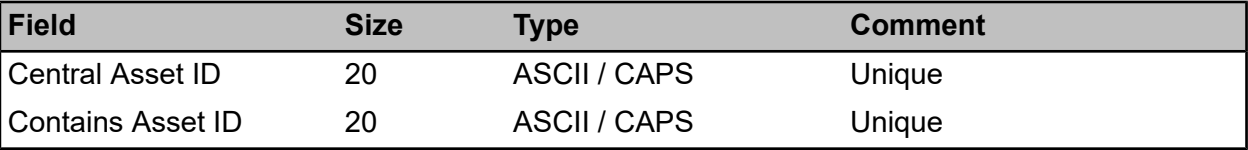

#### <span id="page-22-1"></span>**Maintenance Regimes**

Maintenance Regimes and related lookups are imported as **Tab [Delimited](#page-37-0) Files with No Header [Row](#page-37-0)**.

#### **Maintenance Regimes**

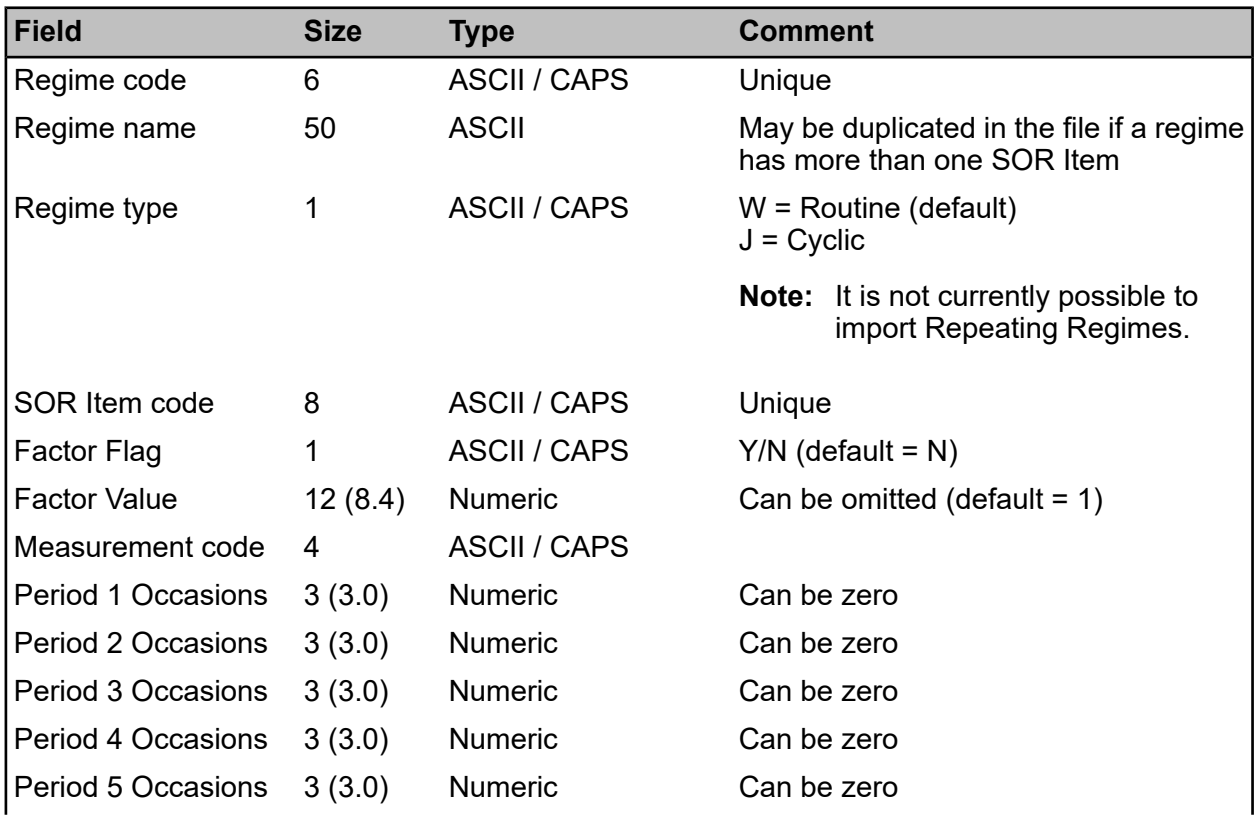

### Specifications

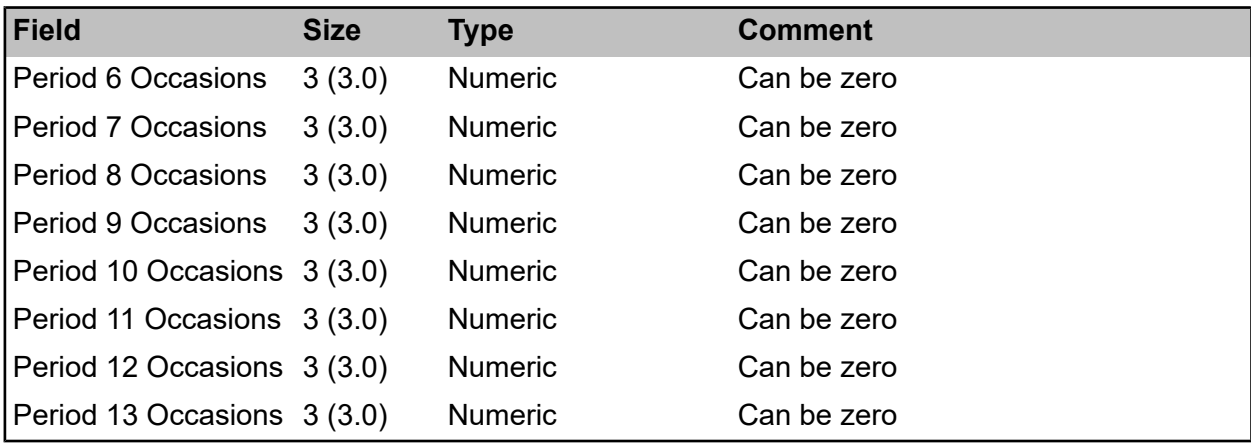

#### **Regime Weeks (Optional)**

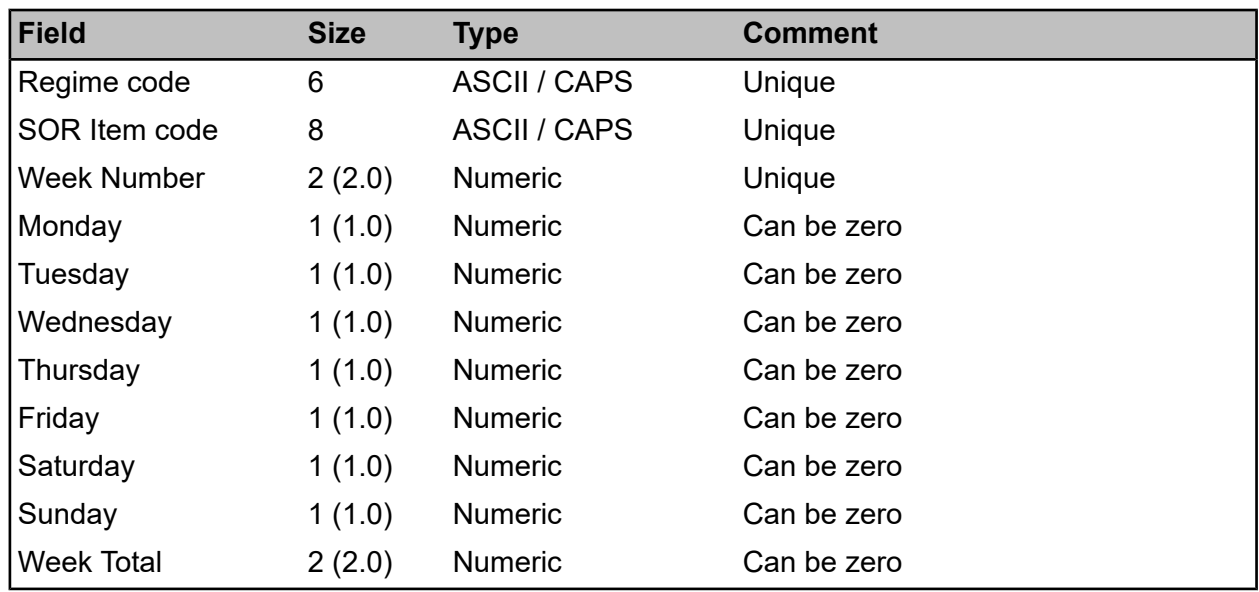

#### <span id="page-23-0"></span>**Contractors**

Contractors are imported as **Tab or Comma [Delimited](#page-38-0) Files with a Header Row**.

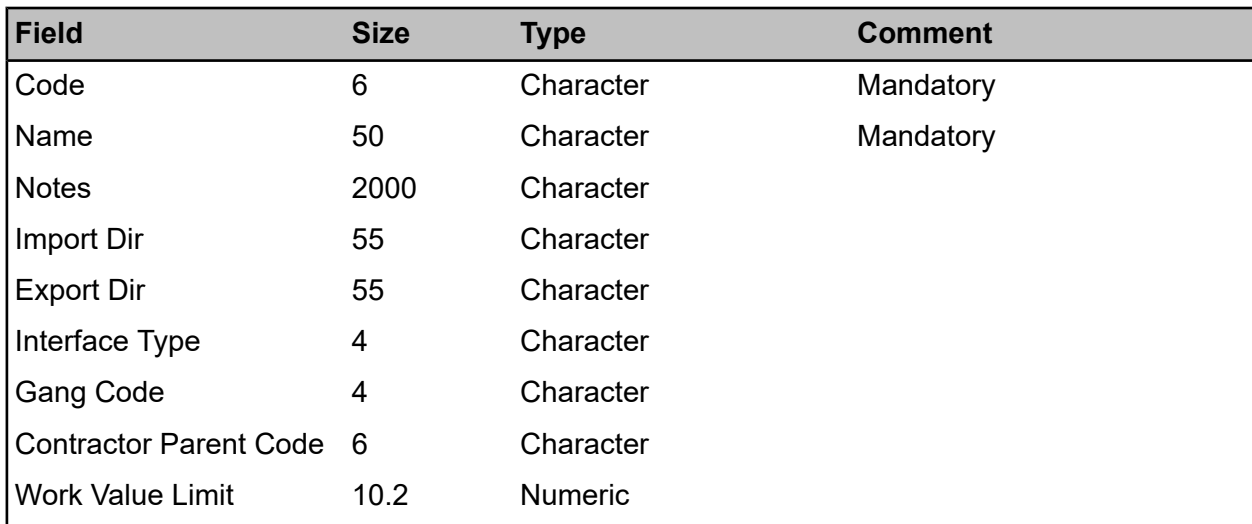

#### **Specifications**

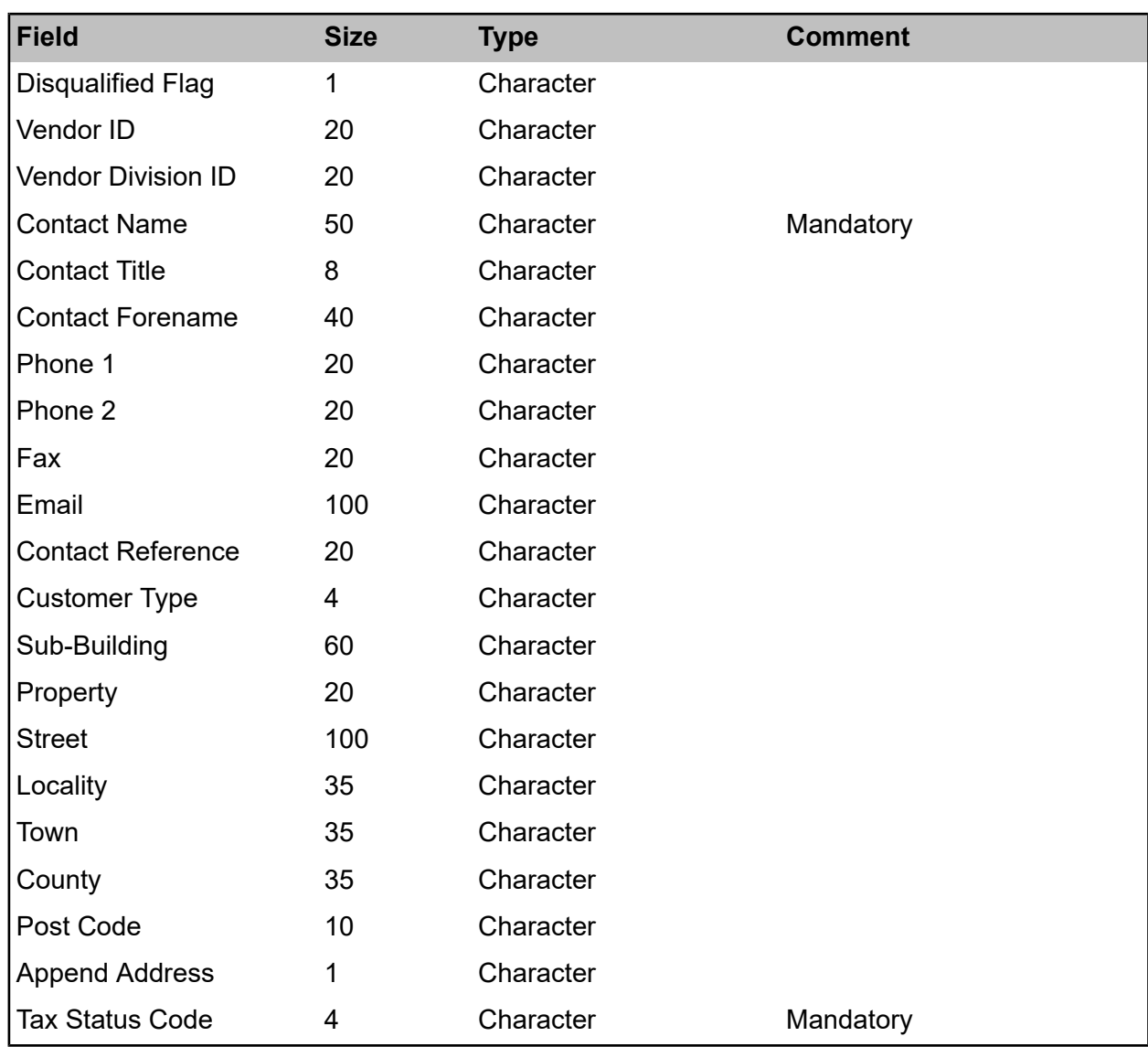

#### <span id="page-24-0"></span>**Contractor Bids**

Contractor Bids are imported as **Tab [Delimited](#page-37-0) Files with No Header Row**.

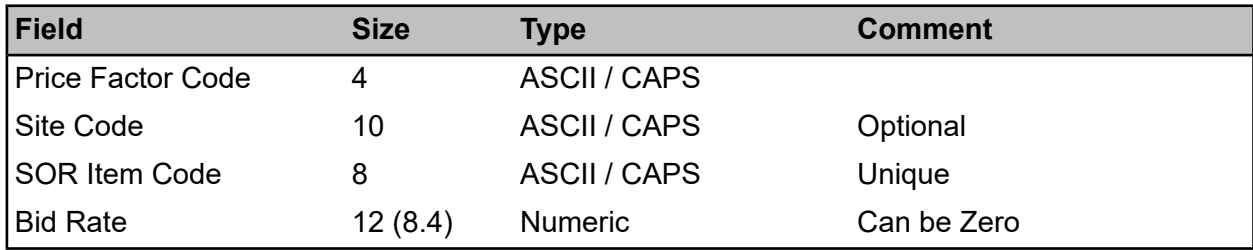

#### <span id="page-24-1"></span>**Contract BOQ**

Contract BOQs are imported as **Tab or Comma [Delimited](#page-38-0) Files with a Header Row**.

Import Contract BOQ allows the importing of BOQ items and prices directly into the Contract Rates library. This may be done for:

• Un-awarded contracts where no bidding contractor is entered on the Bidding Contractors tab of the Contract

#### • Awarded Contracts

For un-awarded Contracts the BOQ SOR items and rates will be transferred to the Bidding Contractor as Bid Items and Bids when a Bidding Contractor is added.

Where there is no existing BOQ Item, one will be inserted; and where there is an existing BOQ, the rate will be updated.

When a Site BOQ is being imported, a Contract BOQ Item must already exist or be in the import file.

Price Factors which are based on another Price Factor cannot be imported - however, these will be updated in line with changes in rate of the Base Price Factor as a result of the import.

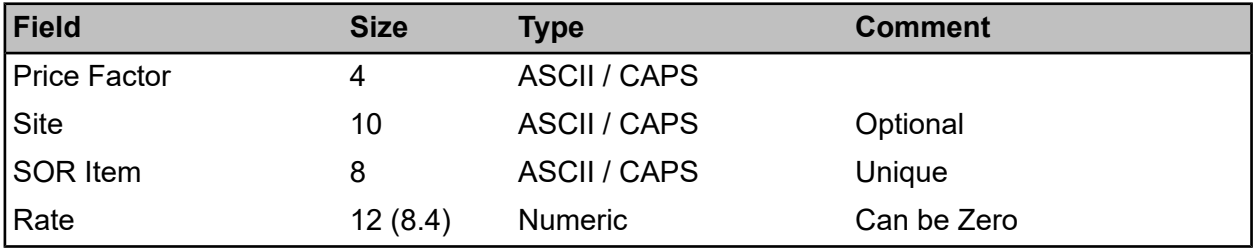

#### <span id="page-25-0"></span>**Jobs**

Jobs, Job Items and Job Status Logs are imported as **Tab or Comma [Delimited](#page-38-0) Files with a [Header](#page-38-0) Row**.

The Import Jobs utility can only be used to import new Jobs into Confirm, but not to update existing Jobs.

All imported Jobs will have a uncommitted status and can then be processed as any other manually entered Job.

If historical Jobs are being imported set their current Job Status to a completed one. They can then be archived from within Confirm.

Every Job must have at least one Job Item (and can have up to 9,999 Job Items). If a Job doesn't have any Items it will not be imported.

The current (most recent) status of the Job will be specified in the Job file. In addition an optional Job Status file can be used to document the progression of a Job's status over time.

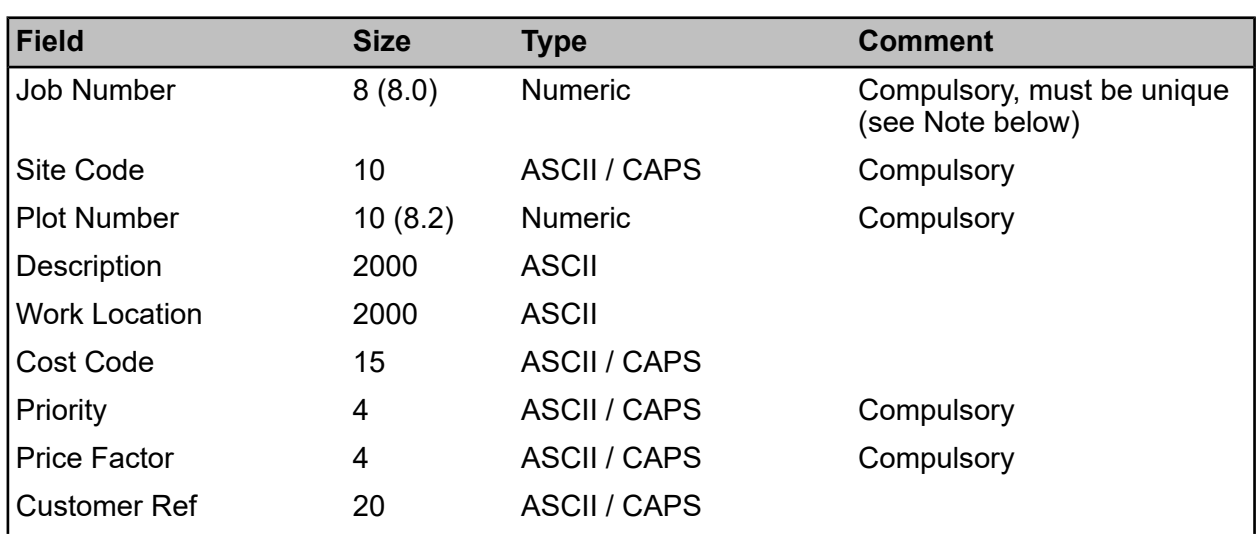

#### **Jobs**

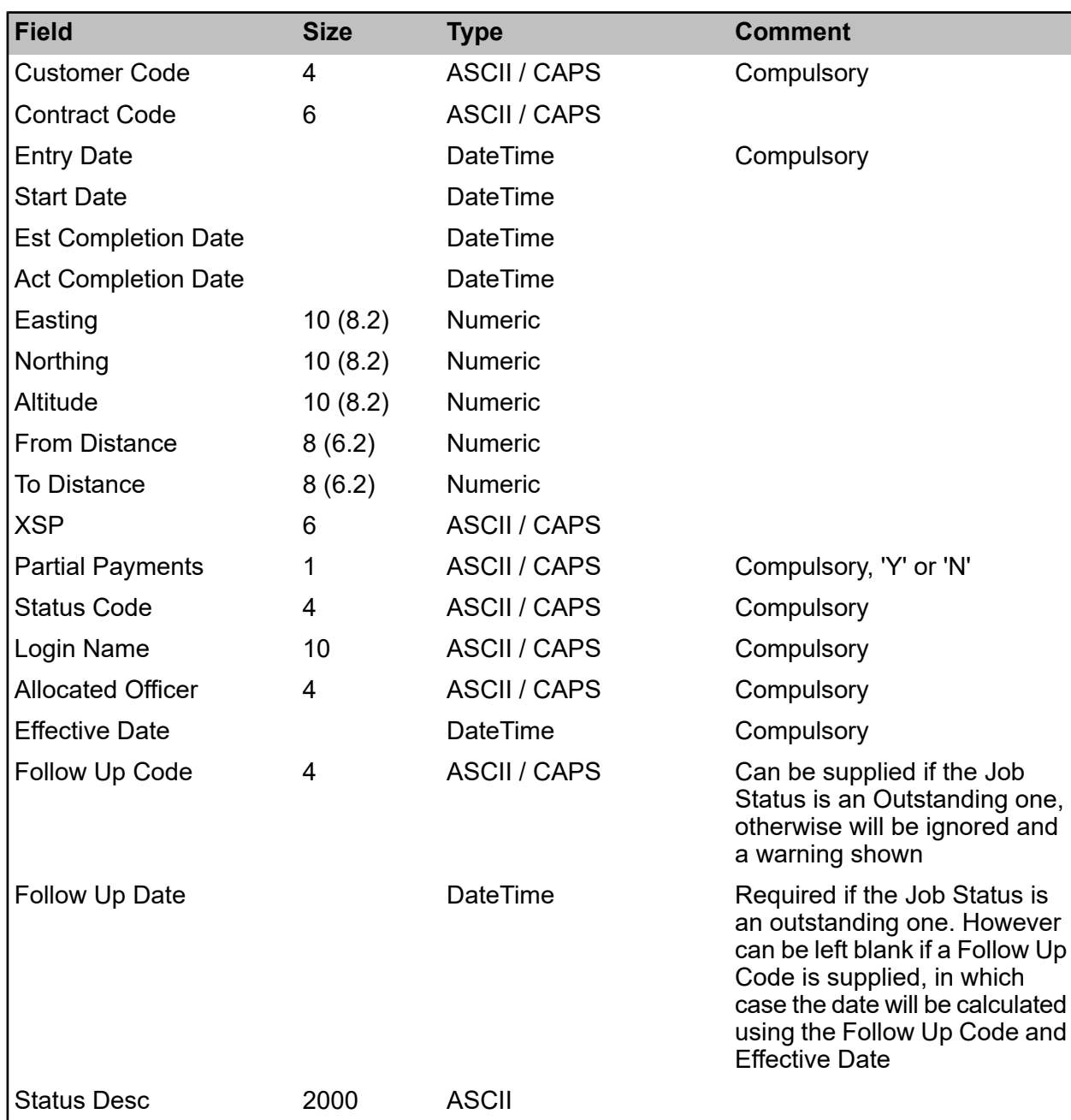

The imported Job Number cannot be the same as an existing Job within CONFIRM and cannot be within the range of existing Work Group Asset Maintenance Seed Numbers (Job Seed Numbers). **Note:**

**Note:** The Effective Date is the date when the Job Status is effective from.

#### **Job Items**

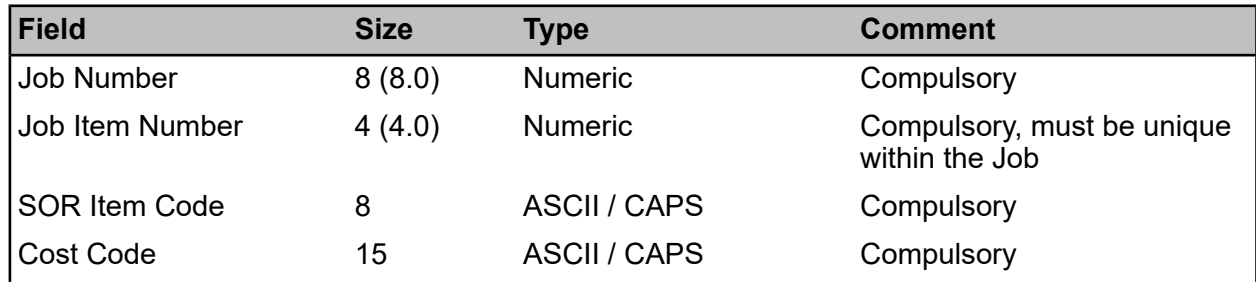

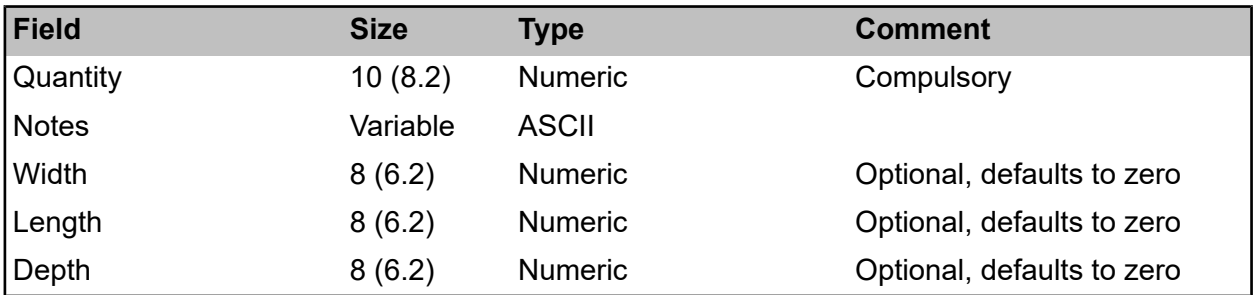

**Note:** The Job Item Number is usually numbered in increments of ten (i.e. 10, 20, 30, etc...). Note also that Item Number 9999 is reserved by Confirm and so cannot be used here.

**Note:** For SOR Items whose measurement uses any of these qualities then these fields can be used to give a breakdown of how the Quantity is arrived at. However these fields will not be verified by the import process.

#### **Job Status Logs**

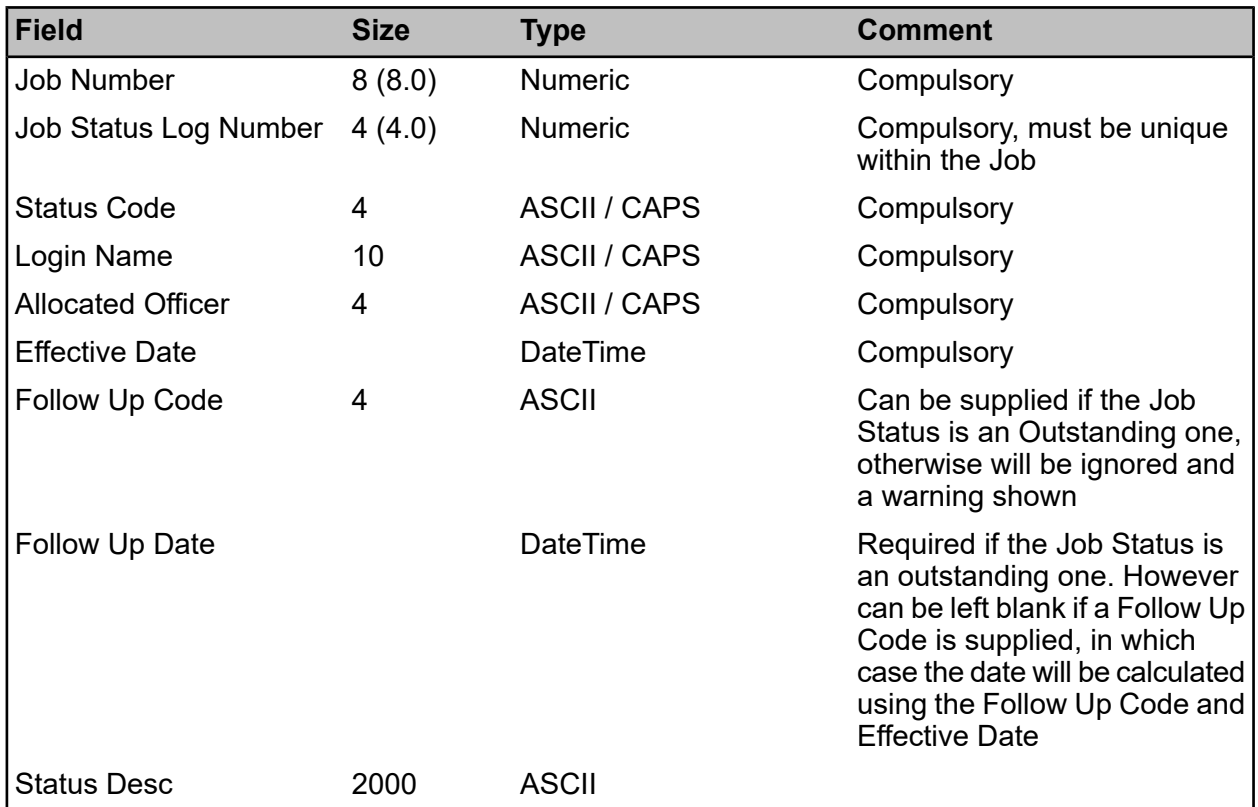

<span id="page-27-0"></span>**Note:** The Job Status Log Number (as well as being unique for each Job) should be sequenced so that the Job's first status has the lowest number for the Job (1) and the status immediately prior to the most recent status has the highest number for the Job (remembering that the most recent status is that specified in the Job file).

#### **Contacts Import**

Contacts are imported as **Tab or Comma [Delimited](#page-38-0) Files with a Header Row**.

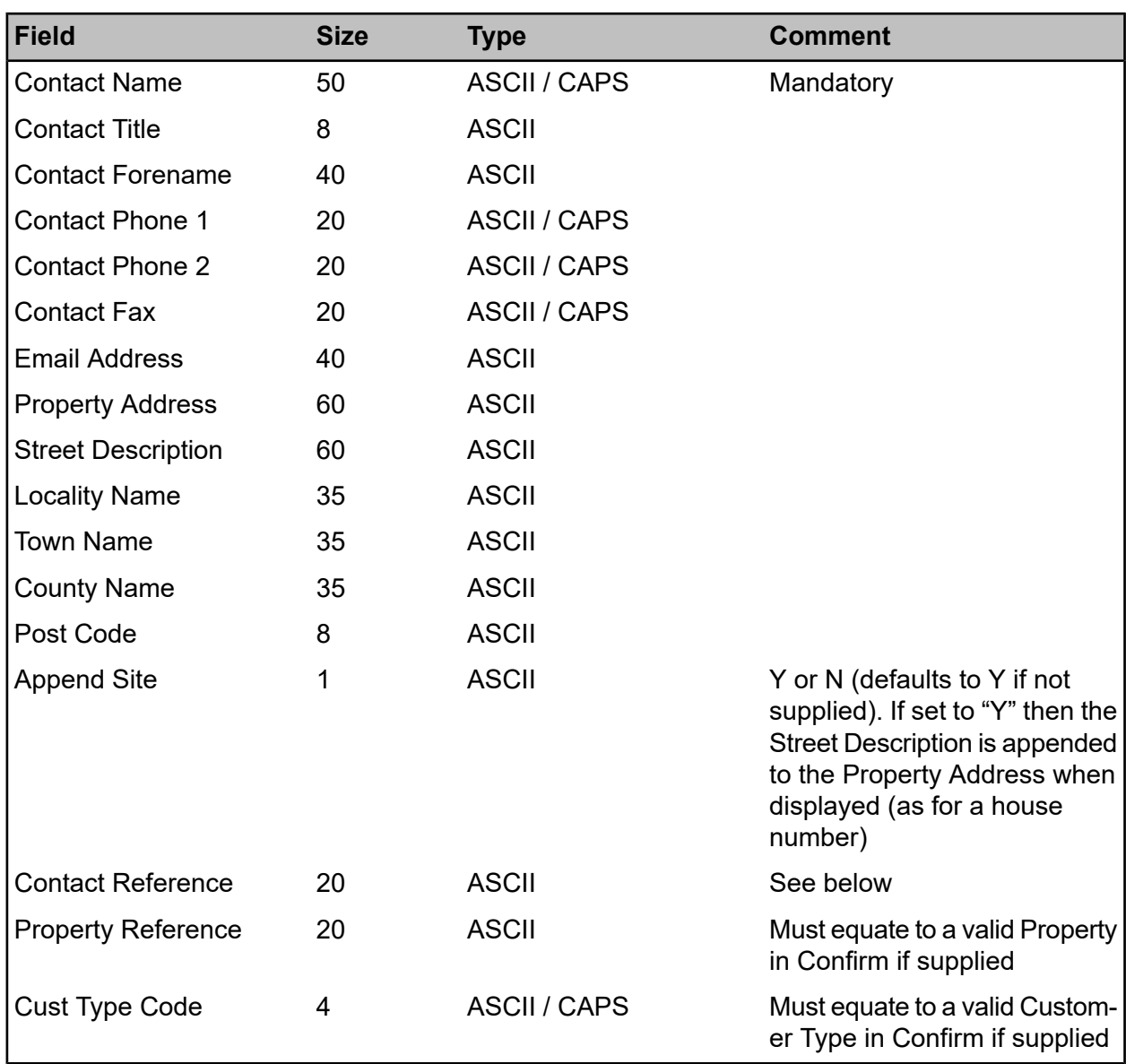

<span id="page-28-0"></span>**Note:** If the Contact Reference is supplied, this utility will update the details for an existing Contact in the Confirm database where a match is found, and add a new contact where the reference does not currently exist. When updating an existing contact, only those columns supplied in the data file are updated - other columns are left unchanged. If no reference is supplied, then the utility will always generate a new Contact record, even if all of the supplied details match an existing contact in Confirm.

#### **Inventory Lookups**

Inventory lookups are imported as **Tab or Comma [Delimited](#page-38-0) Files with a Header Row**.

#### **Inventory Types**

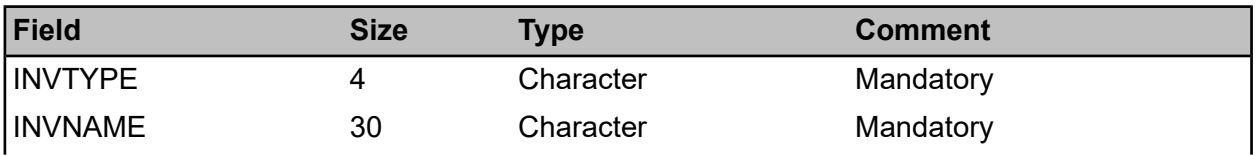

#### Specifications

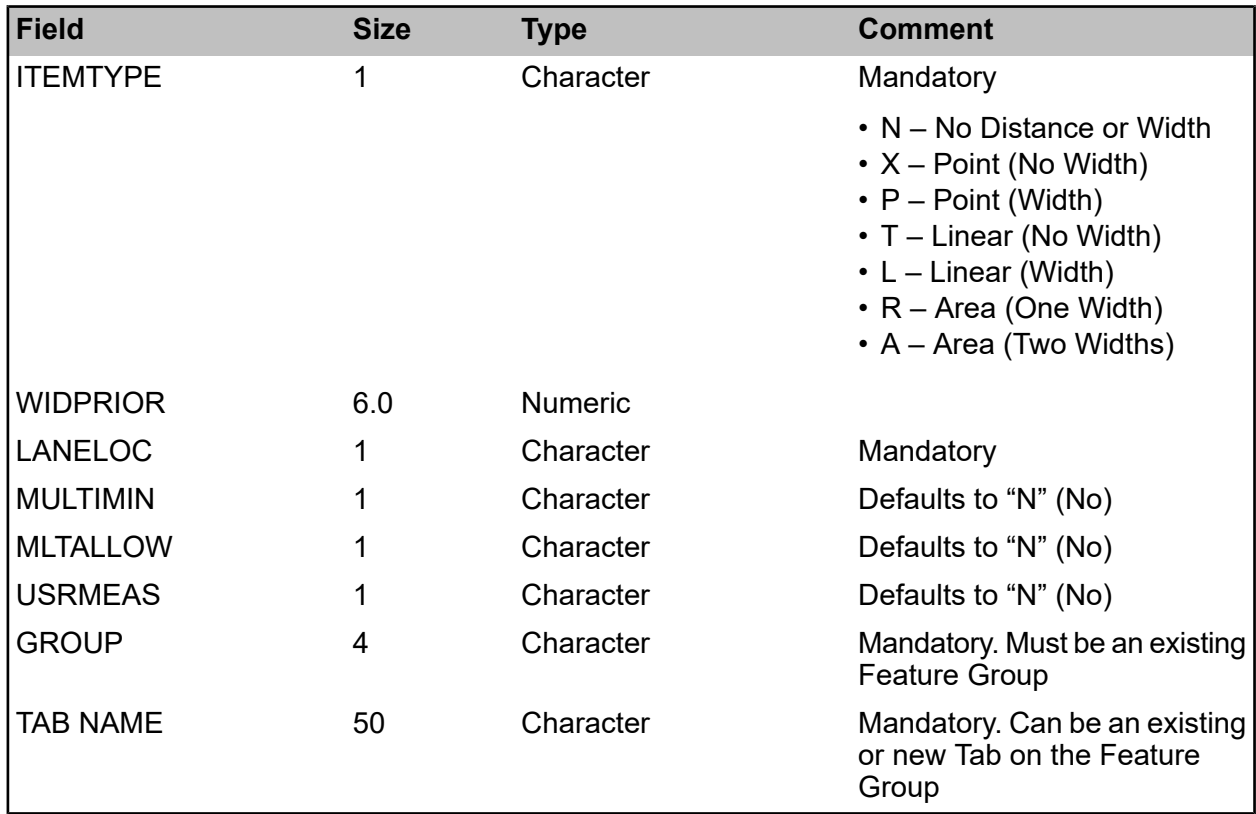

# **Feature Group Transformations**

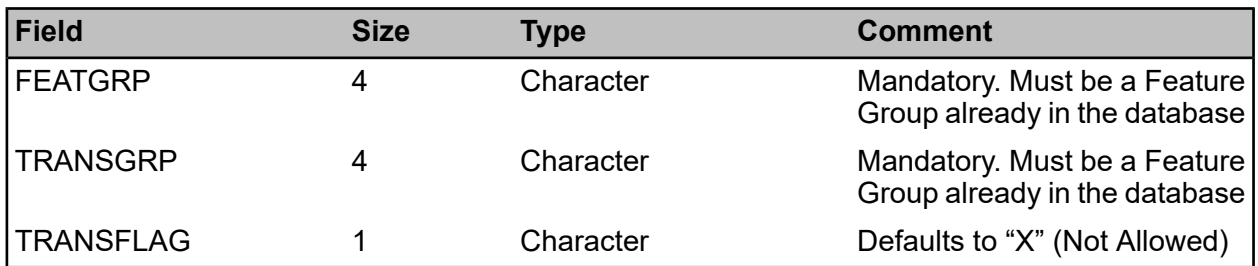

# **Inventory Widths**

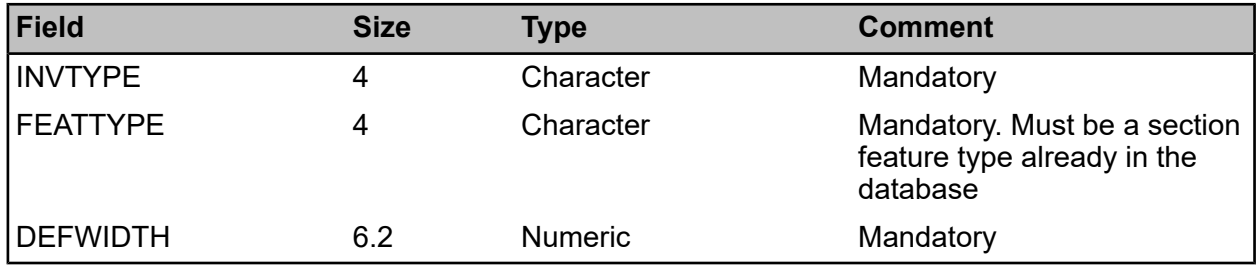

#### **XSPs**

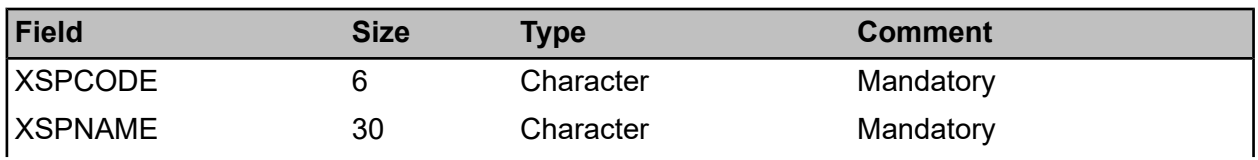

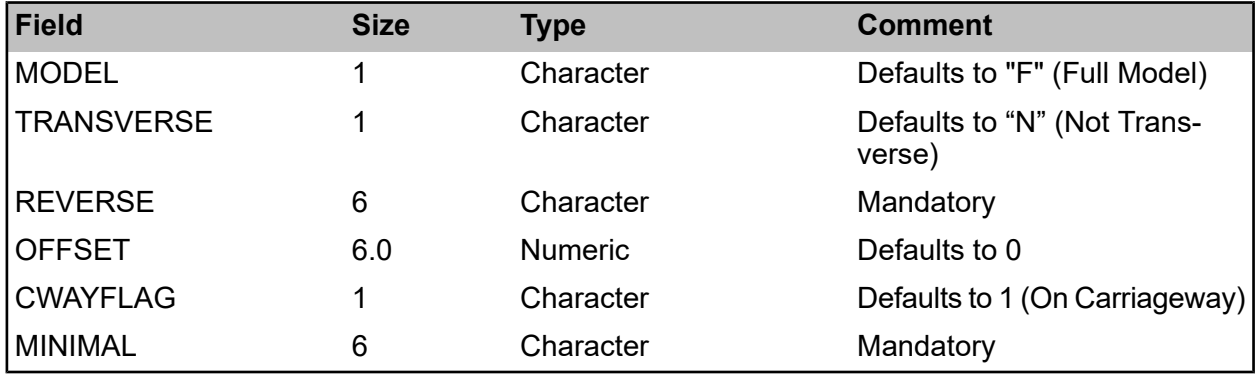

#### <span id="page-30-0"></span>**Survey Types**

Survey Types are imported as **Tab or Comma [Delimited](#page-38-0) Files with a Header Row**.

Survey Type Feature Groups and Survey Type Observation Types are not applicable to Process Types whereas Survey Type Processes are only applicable to Process Types.

#### **Survey Types**

If THROBS or THRFEAT are specified then both of them must be. The Threshold Observation Type must be a valid Survey Type Observation and the Threshold Feature Group must be a valid Survey Type Feature Group. These two values must also be compatible i.e. a valid Observation Type Feature Group record exists.

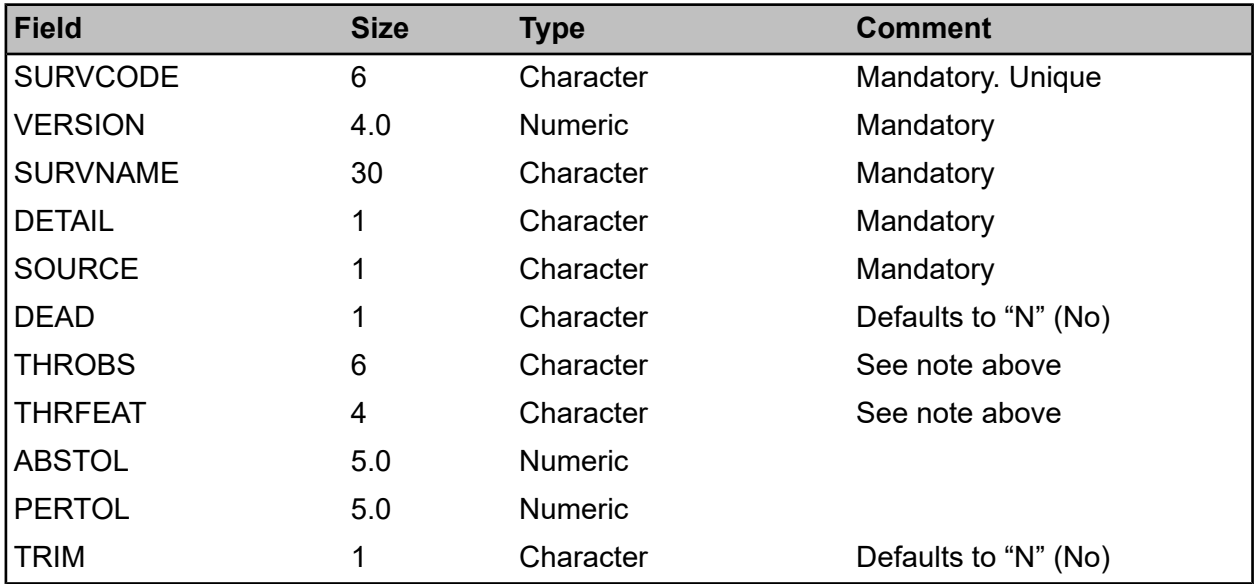

#### **Survey Type Feature Groups**

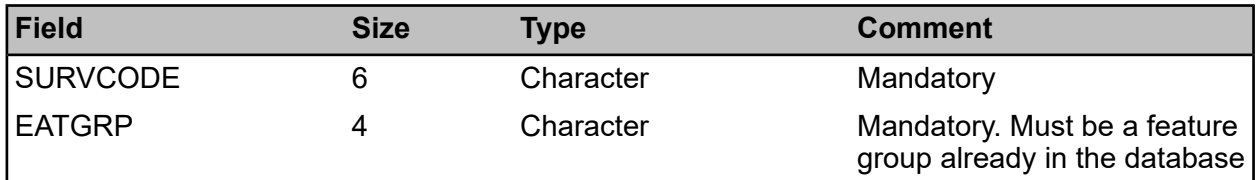

#### **Survey Type Observations**

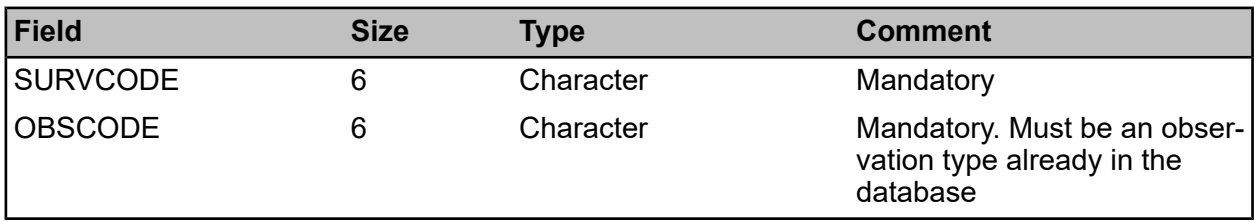

#### **Survey Type Processes**

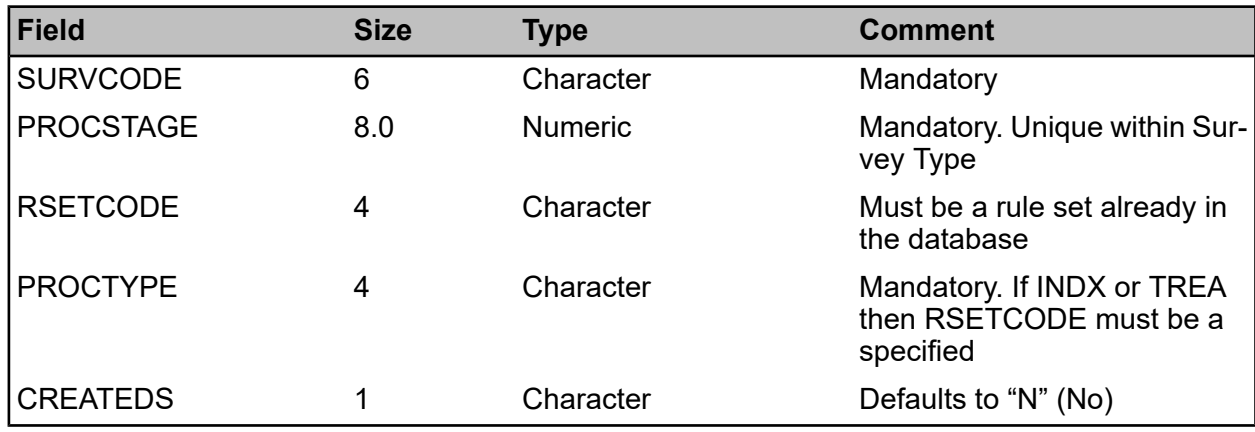

#### <span id="page-31-0"></span>**Network Translations**

Network Translations are imported as **Tab or Comma [Delimited](#page-38-0) Files with a Header Row**.

#### **Network**

Should contain codes and names for all new Networks. The base Network record cannot be imported from a file.

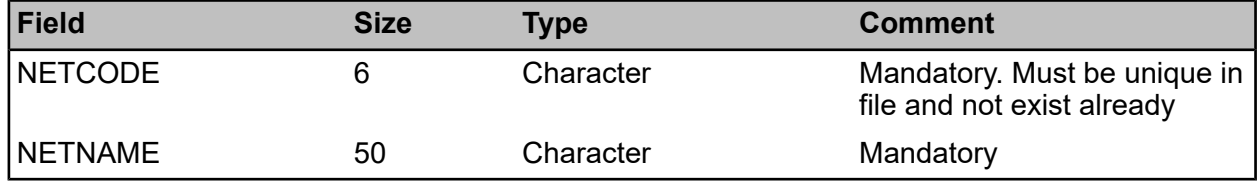

#### **Network Section**

This can contain Network Sections for new Networks, and also new Network Sections for existing non-base Networks.

The Network Section Code must be unique within a Network, although two Network Sections on different Networks may share the same code.

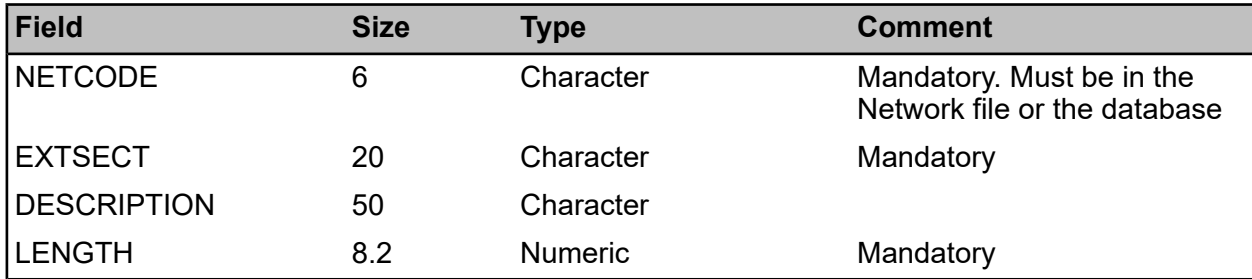

#### **Network Section Link**

The Network and Network Section Code combination must correspond to a record in the Network Section import file. It is not possible to import new Network Section Links to a Network Section already in the database.

The SECTLAB specified must uniquely identify a live Base Network Section within the database. The system checks for overlaps within the import files and in the database if importing to an already existing Network.

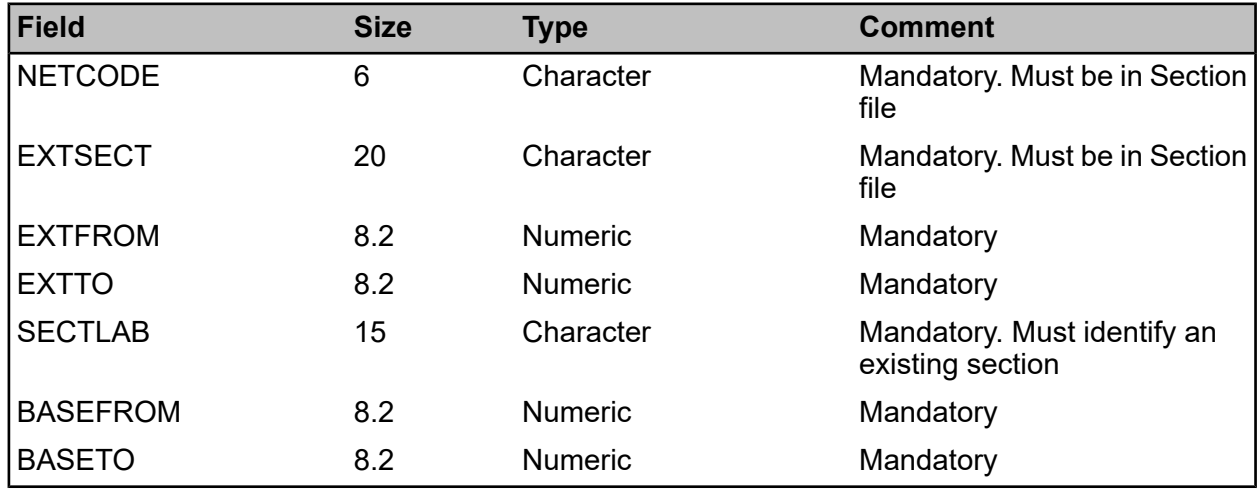

#### <span id="page-32-0"></span>**Data Analysis Rule Sets**

Data Analysis Rule Sets are imported as **Tab or Comma [Delimited](#page-38-0) Files with a Header Row**.

#### **Rule Sets**

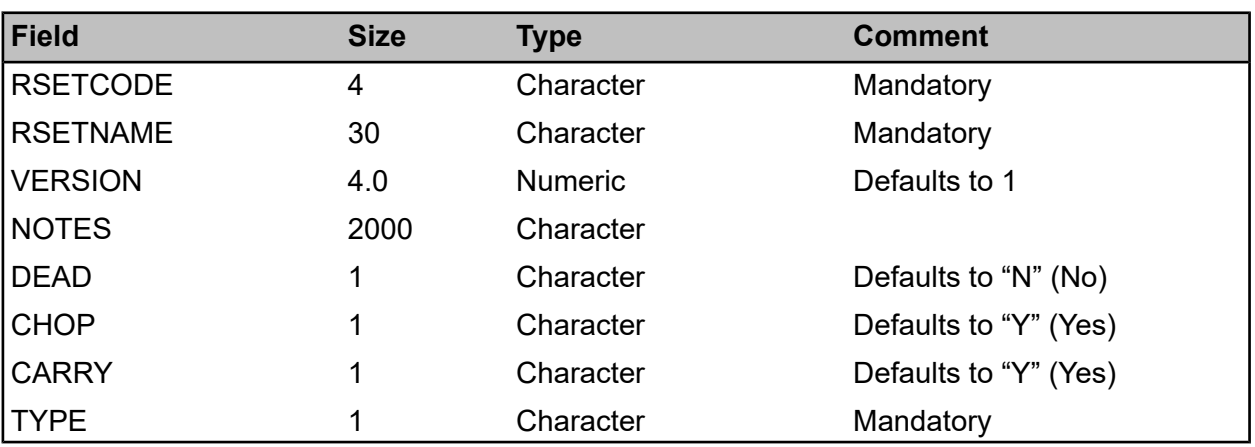

#### **Rule Set Constants**

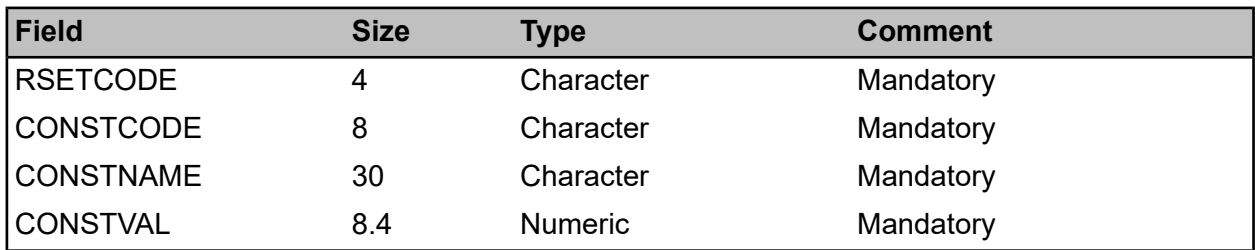

#### **Transforms**

Transform and Transform Points must be imported together i.e. you cannot import Transform Points for existing Transforms already in the database.

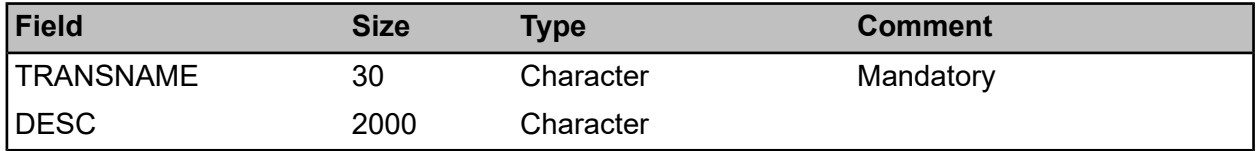

#### **Transform Points**

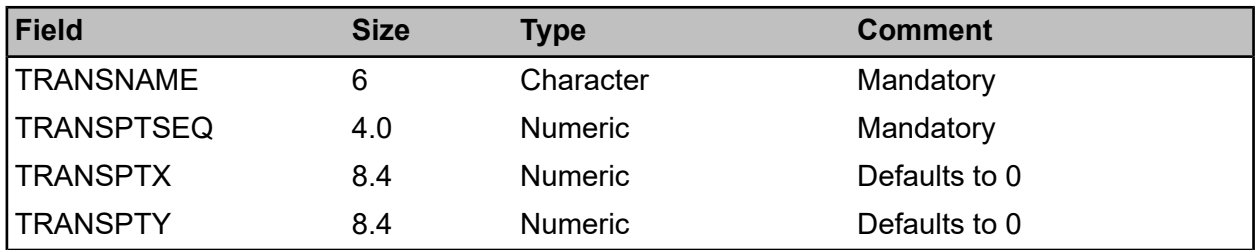

#### **Index Rules**

Index Rules, Index Calculations and Index Rule Applicability must be imported together.

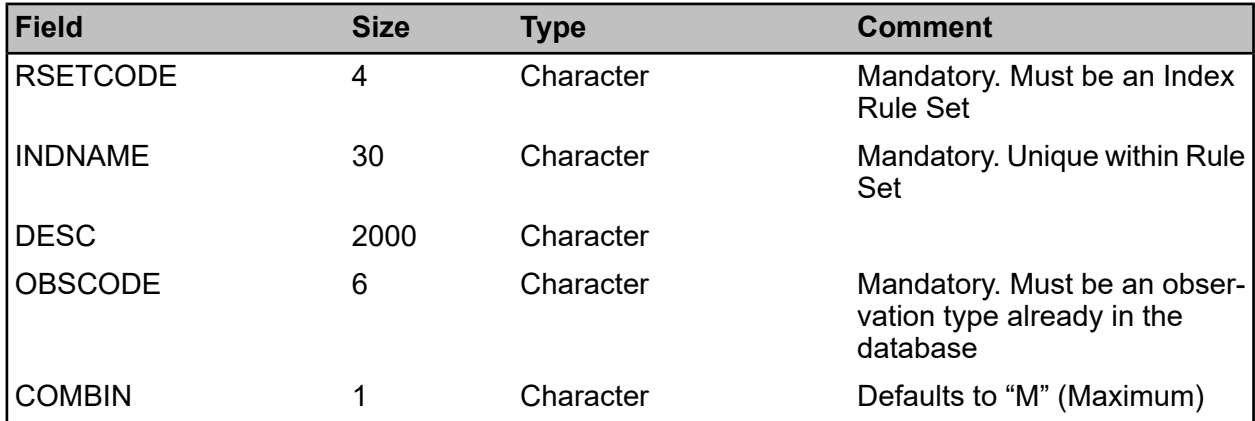

#### **Index Calculations**

Index Rules, Index Calculations and Index Rule Applicability must be imported together.

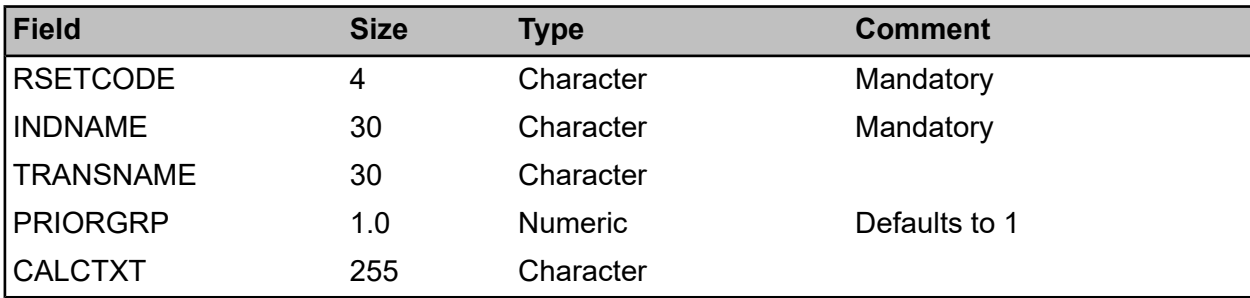

#### **Index Rule Applicability**

Index Rules, Index Calculations and Index Rule Applicability must be imported together.

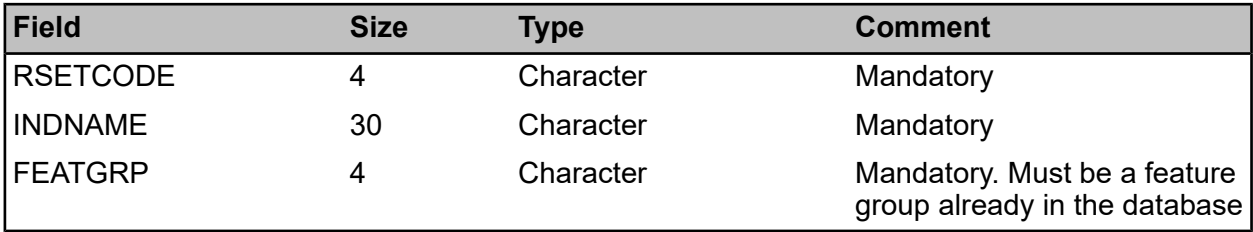

#### **Treatment Rules**

Treatment Rules, Treatment Rule Lines, and Treatment Rule applicability must be imported together.

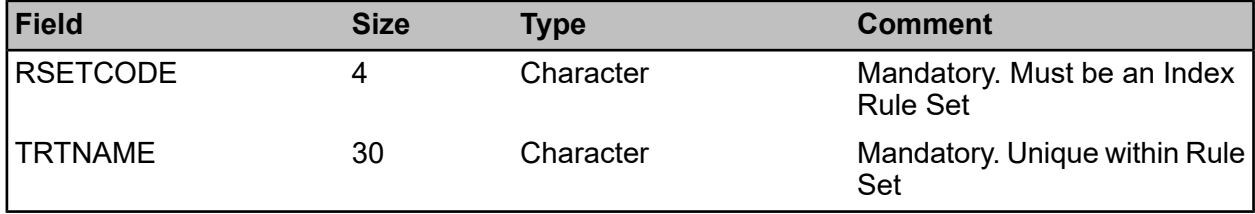

#### **Treatment Rule Lines**

Treatment Rules, Treatment Rule Lines, and Treatment Rule applicability must be imported together.

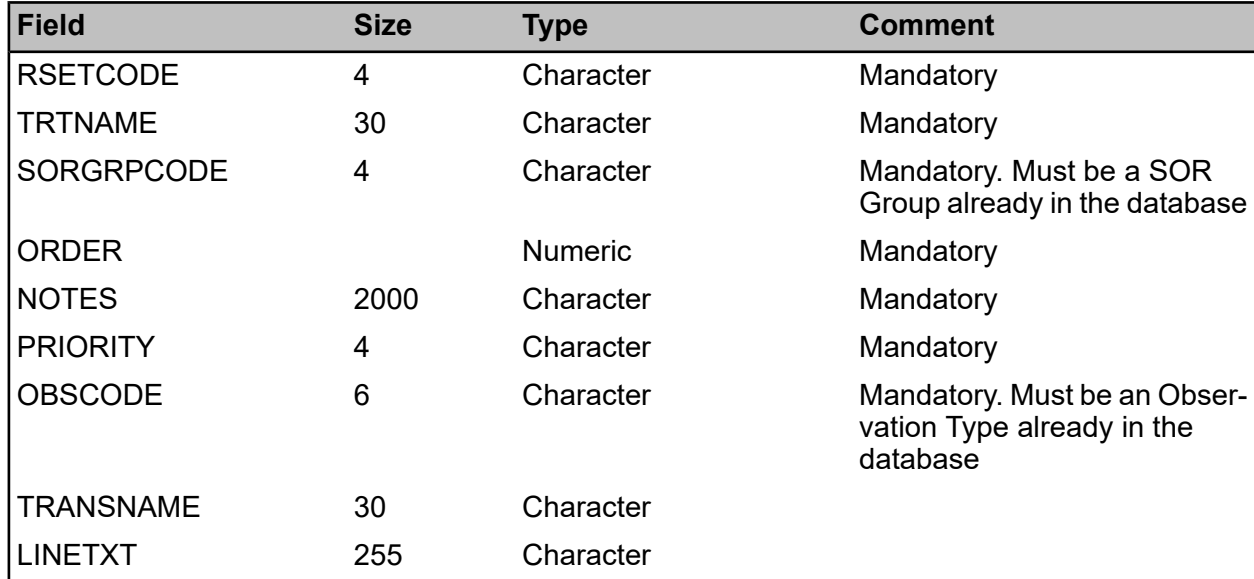

#### **Treatment Rule Feature Groups**

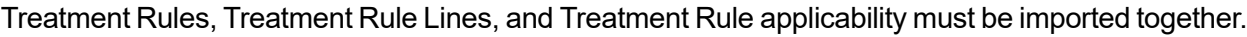

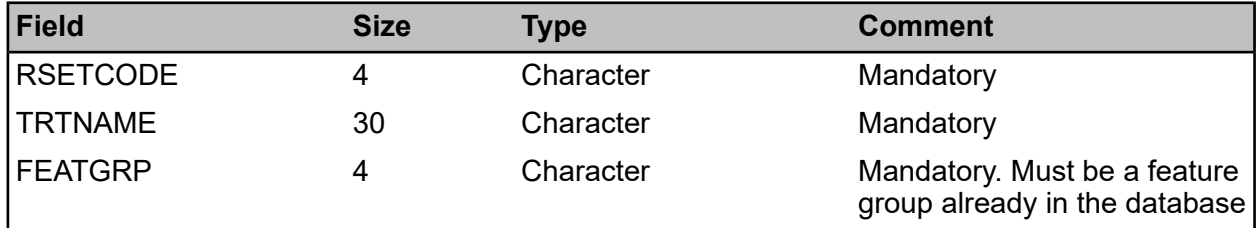

#### **Treatment Rule Site Classifications**

Treatment Rules, Treatment Rule Lines, and Treatment Rule applicability must be imported together.

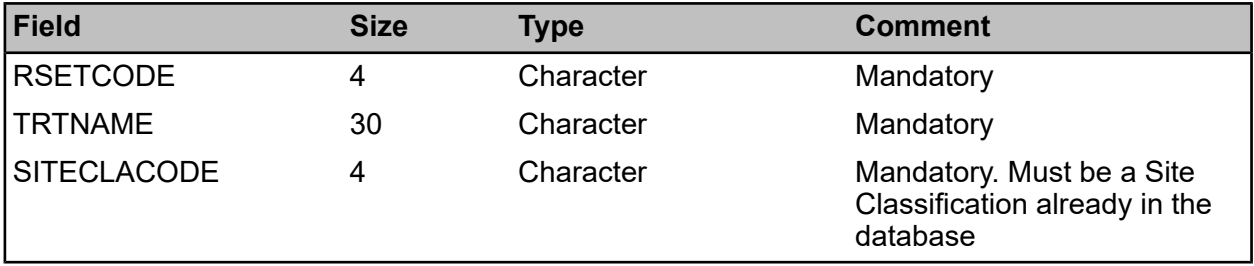

#### <span id="page-35-0"></span>**Data Analysis Projection Lookups**

Projection lookups are imported as **Tab or Comma [Delimited](#page-38-0) Files with a Header Row**.

#### **Effects of Treatment**

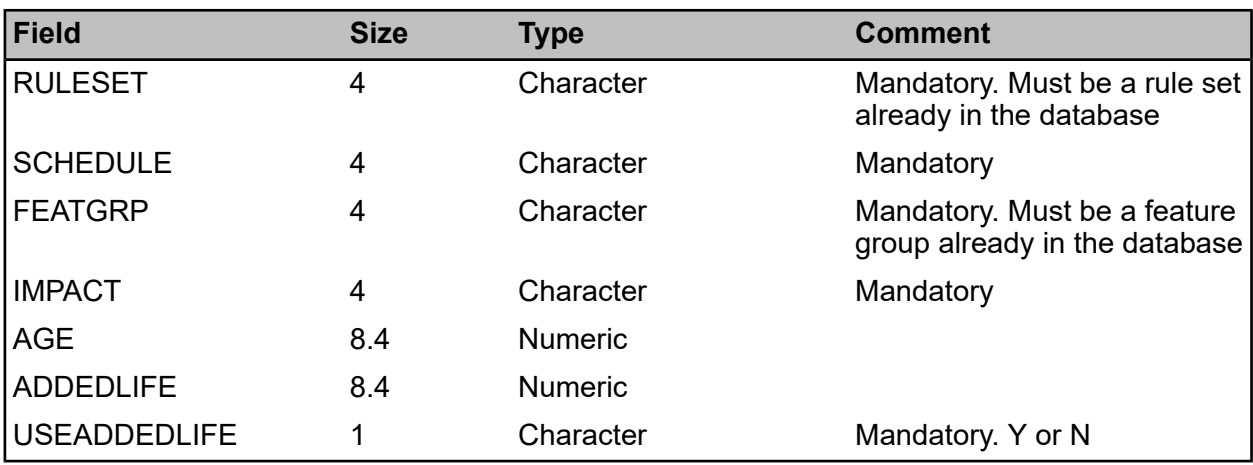

#### **Feature Group after Treatment**

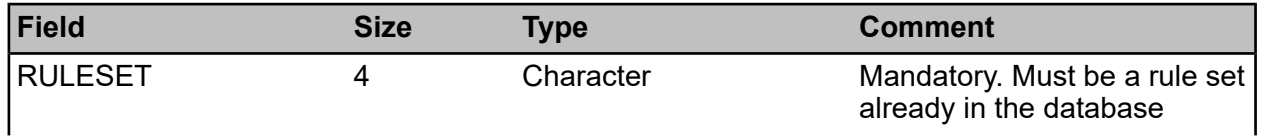

#### Specifications

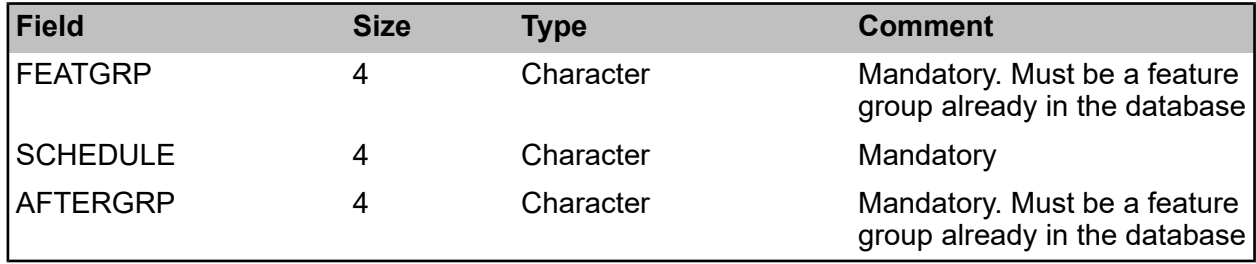

# **Projection Relationships**

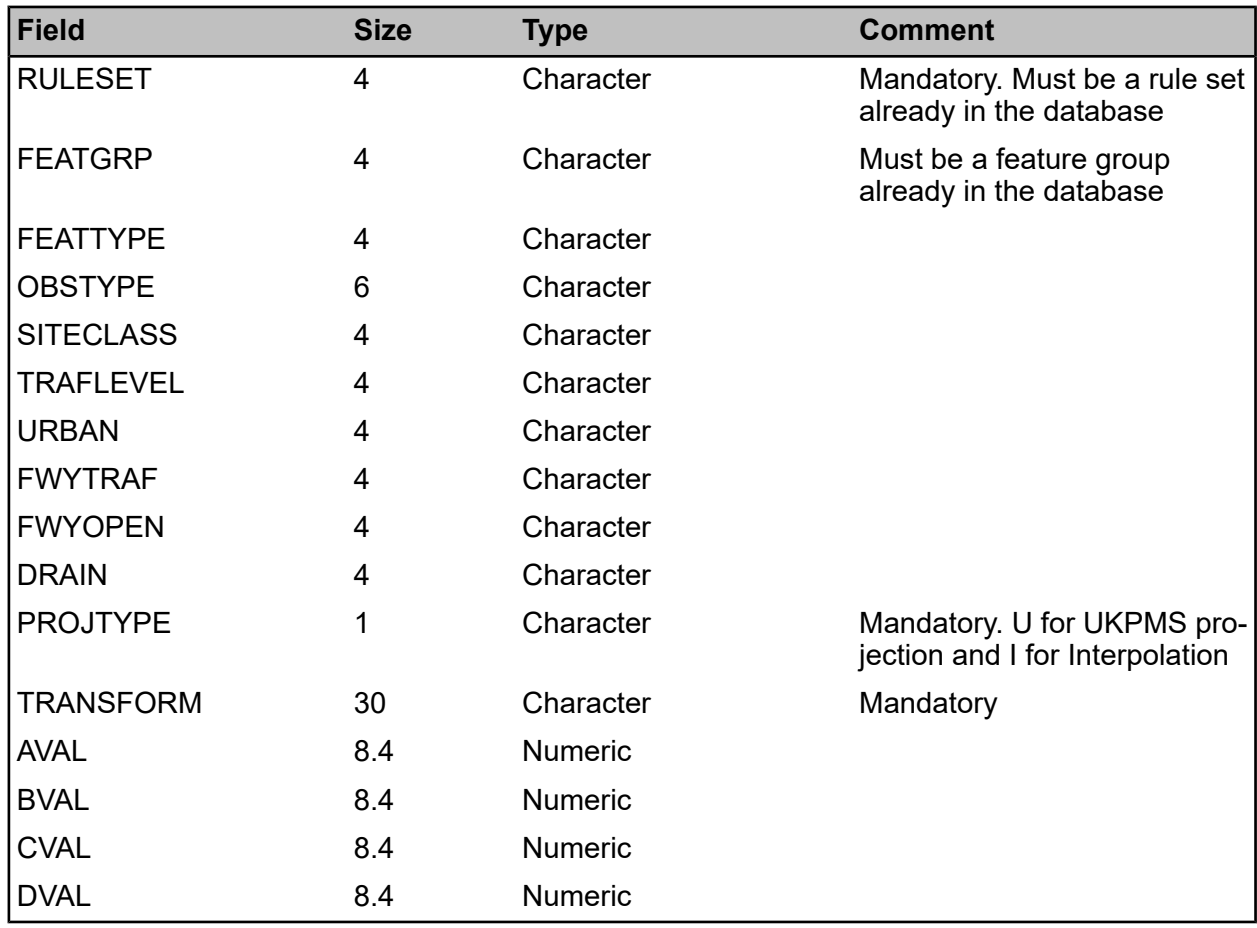

# <span id="page-36-0"></span>**Data Analysis Survey Treatments**

Survey Treatments are imported as **Tab or Comma [Delimited](#page-38-0) Files with a Header Row**.

# **Survey Treatments**

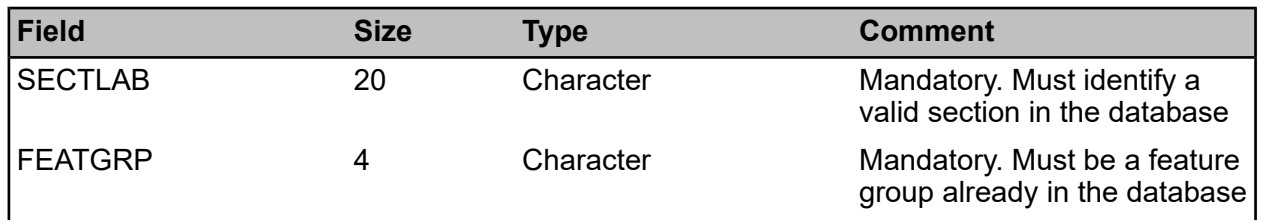

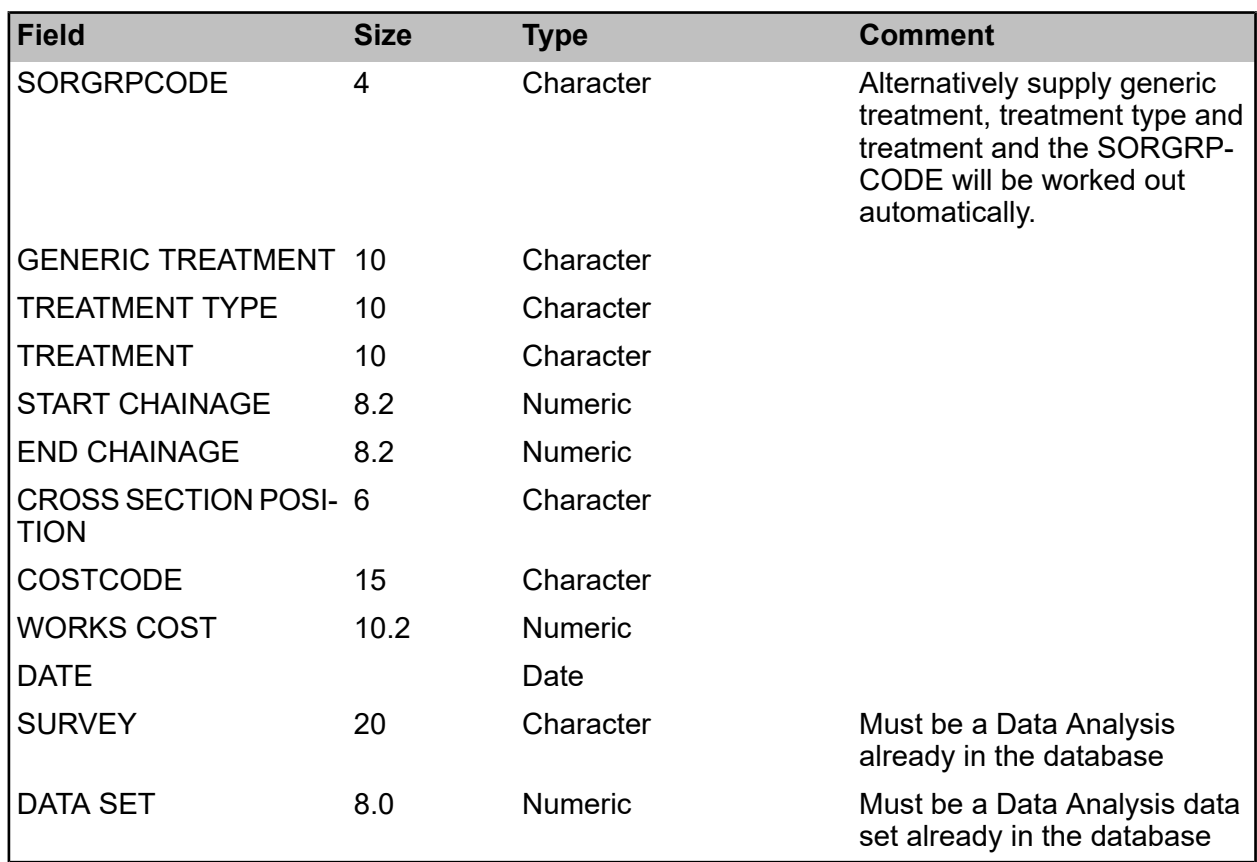

#### <span id="page-37-0"></span>**Tab Delimited Files with No Header Row**

Each of the entities specified must have its data supplied in a separate ASCII text file.

#### **Format**

The format of the files must be ASCII text, tab delimited at field level with each record delimited by the appropriate new-line character(s).

The order of the fields in each file must match the order in this specification.

The field lengths need not be as shown in the definition tables but any characters in excess of those specified will be truncated. In some cases a warning will be given if this happens.

Text qualifiers ("") may be supplied if the data contains one of the delimiting characters.

#### **Key Fields**

Key fields must be unique where specified or the duplicate record will be ignored and an error generated. Generally alpha key fields will be capitalised.

Where fields in a file being imported reference other files as lookups, the appropriate lookup record must exist to maintain database integrity. Where a lookup is referenced that does not already exist, the import process will automatically create it, unless otherwise stated. Any such lookups created will have the appropriate code, with descriptive or other additional fields set to the same text as the code.

#### **Field Details**

Where "CAPS" is shown in the definition tables it means that the relevant field will have its contents converted to capitals during the import, regardless of the case of the supplied data.

Multi-valued fields will not be supported and will cause an error if any invalid characters are encountered. They will otherwise be treated as plain text fields. Example fields are given below:

- Numeric fields are specified in the format 6 (4.2), meaning 6 digits in total, 4 to the left of the decimal point, 2 digits to the right. e.g. 1234.56.
- Date fields should be supplied in the format DD/MM/YYYY, e.g. 17/05/2013.
- Date/Time fields should be supplied in the format DD/MM/YYYY HH:MM, e.g. 17/05/2013 18:30.

Variable fields such as Address for a Site or the long description of an SOR Item will be stored in single fields within Confirm. If carriage returns are required within these long fields the "~R" (tilde) character with a capital R should be used. Two consecutive tabs will be interpreted as a blank field.

All fields are compulsory unless otherwise indicated.

#### <span id="page-38-0"></span>**Tab or Comma Delimited Files with a Header Row**

Each of the entities specified must have its data supplied in a separate ASCII text file.

#### **Format**

The format of the files will be ASCII text, tab or comma delimited at field level, with each record delimited by the appropriate new-line character(s).

The first row in each file must be a header row containing the names of the fields being imported, in any order. The order of the fields in subsequent data rows must match the order in the header row.

Only those fields that are to be updated and all mandatory fields need to be included in the import file

The field lengths need not be as shown in the definition tables but any characters in excess of those specified will be truncated. In some cases a warning will be given if this happens.

Text qualifiers ("") may be supplied if the data contains one of the delimiting characters.

#### **Key Fields**

Key fields must be unique where specified or the duplicate record will be ignored and an error generated. Generally alpha key fields will be capitalised.

Where fields in a file being imported reference other files as lookups, the appropriate lookup record must exist to maintain database integrity.

#### **Field Details**

Where "CAPS" is shown in the definition tables it means that the relevant field will have its contents converted to capitals during the import, regardless of the case of the supplied data.

Multi-valued fields will not be supported and will cause an error if any invalid characters are encountered. They will otherwise be treated as plain text fields. Example fields are given below:

- Numeric fields are specified in the format 6 (4.2), meaning 6 digits in total, 4 to the left of the decimal point, 2 digits to the right. e.g. 1234.56.
- Date fields should be supplied in the format DD/MM/YYYY, e.g. 17/05/2013.
- Date/Time fields should be supplied in the format DD/MM/YYYY HH:MM, e.g. 17/05/2013 18:30.

Variable fields such as Address for a Site or the long description of an SOR Item will be stored in single fields within Confirm. If carriage returns are required within these long fields the "~R" (tilde) character with a capital R should be used. Two consecutive tabs will be interpreted as a blank field.

Fields are optional unless otherwise indicated.